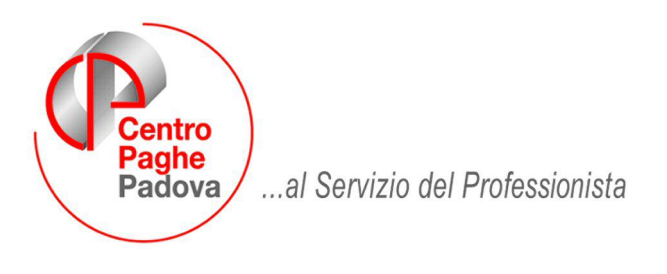

M:\Manuali\Circolari\_mese\2008\03\C0803-7.DOC

# **AGGIORNAMENTO del 10/04/2008**

# SOMMARIO

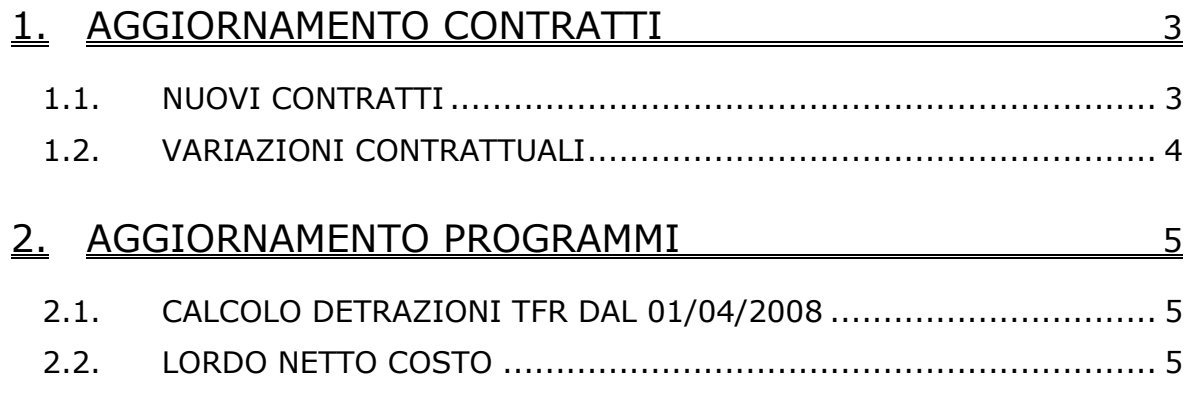

# **P R O C E D U R A M O D E L L O 7 7 0 P.C. V E R S I O N E - A P R I L E 2 0 0 8**

Si ricorda che nel ns.sito nella sezione "PROCEDURA 770/2008", sono presenti altre tre circolari utili alla corretta gestione della dichiarazione.

In particolare richiamiamo l'attenzione per la compilazione della casella 45 del modello 770/08 che se non compilata in presenza di contributo versato ad ente o cassa, crea un errore bloccante nell'invio telematico.

Inoltre, in presenza di operazioni societarie e straordinarie e successioni si raccomanda di leggere il punto 3.4 **prima di fare il travaso**.

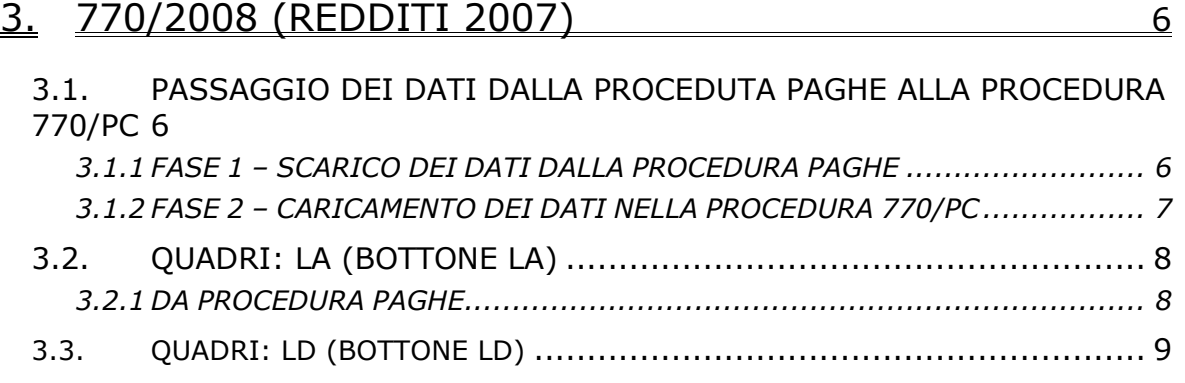

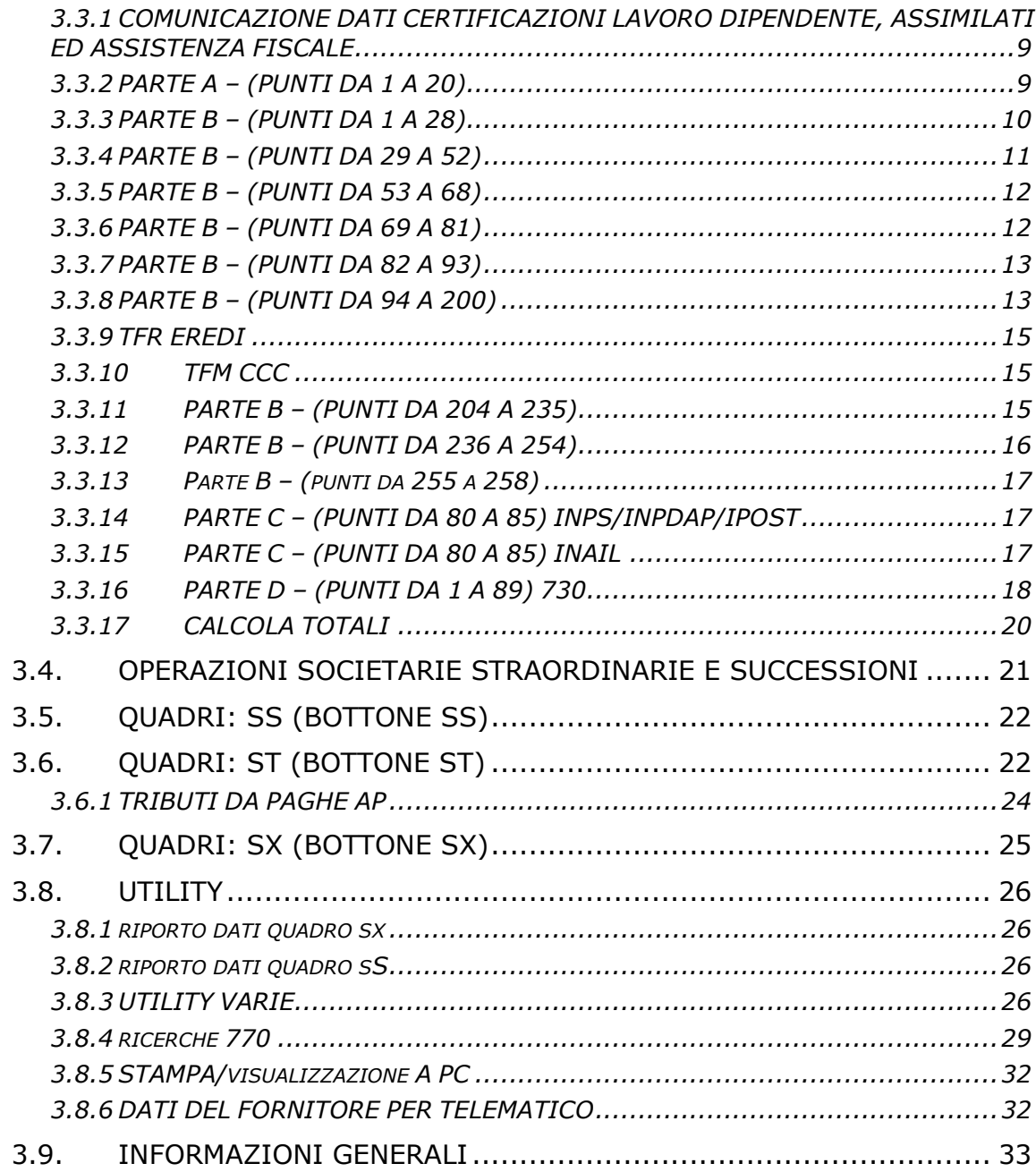

# <span id="page-2-0"></span>**1. AGGIORNAMENTO CONTRATTI**

# **1.1. NUOVI CONTRATTI**

## **Dirigenti Regione Sicilia ed enti art. 1 L.R. n° 10/2000 (D019)**

Il presente contratto si applica al personale con qualifica dirigenziale dipendente dalla Regione Siciliana e dagli Enti di cui all'art. 1, comma 1 della legge regionale n° 10 del 15 maggio 2000 che adottano lo stesso contratto, con rapporto di lavoro a tempo indeterminato e, con le esclusioni espressamente indicate, anche a quello a tempo determinato.

#### **Regione Sicilia ed enti art. 1 L.R. n° 10/2000 (E079)**

Il presente contratto si applica al personale dipendente del comparto non dirigenziale della Regione siciliana e degli enti di cui all'art. 1 della legge regionale n° 10 del 15 maggio 2000, che adottano lo stesso contratto, con rapporto di lavoro a tempo indeterminato e determinato.

#### **Edilizia – Industria (A021)**

• Per la scelta B relativa alle quote associative / contributi cassa edile della cassa edile di Padova è stato inserito a parte il contributo Ance 1% con l'ente 7758, la percentuale degli altri contributi presenti nell'ente 7705 è stata perciò diminuita.

#### **Lavorazioni a mano/su misura - Artigianato (C004)**

• sono stati inseriti gli elementi paga provinciali per la nuova suddivisione territoriale del Friuli Venezia Giulia Firenze (FV).

#### **Confezioni/pelli e cuoio - Artigianato (C006)**

• sono stati inseriti gli elementi paga provinciali per la nuova suddivisione territoriale del Friuli Venezia Giulia Firenze (FV).

#### **Giocattoli– Artigianato (C019)**

• è stata inserita la percentuale per il lavoro supplementare.

### **Spedizioni e trasporto merci – Artigianato (C026), e**

### **Spedizioni e trasporto merci – (regionale) Artigianato (C027), e**

### **Spedizioni, trasporto merci e logistica – Industria (FAI) (A053), e**

### **Spedizioni, trasporto merci e logistica – Industria (CONFETRA) (A080)**

Segnaliamo che il 3 aprile 2008 è stato concluso un accordo sull'orario di lavoro che armonizza il CCNL alle nuove regole introdotte dal Decreto Legislativo n. 234/2007, in particolare l'accordo riguarda l'orario di lavoro degli autisti, vengono modificati gli articoli 11 e 11bis del ccnl, vengono previste 58 ore settimanali per i lavoratori discontinui previo accordo aziendale. Si rinvia alla lettura del testo dell'accordo per un'analisi approfondita delle novità introdotte.

#### **Tessili/calzature - Artigianato (C005)**

Sono stati inseriti gli elementi paga provinciali per la nuova suddivisione territoriale del Friuli Venezia Giulia Firenze (FV).

# <span id="page-3-0"></span>**1.2. VARIAZIONI CONTRATTUALI**

## **Agricoltura - operai (A072)**

È stato completato l'inserimento del codice apprendistato professionalizzante 60N livello B per la suddivisione contrattuale D e la relativa suddivisione territoriale di Milano (florovivaisti con classificazione diversa dallo standard.

## **Commercio - Confcommercio (E001) e**

## **Commercio accordi provinciali (E002)**

Segnaliamo che il 5 febbraio 2008 è stato concluso un nuovo accordo relativo all'apprendistato professionalizzante che riguarda i profili di consulenza specialistica.

L'apprendistato professionalizzante per i profili della consulenza specialistica è riferito in particolare alle professioni di Consulente in Risk Management & Performance Improvement, Consulente in data management & IT Process Integration e Consulente in Corporate Finance.

L'accordo riduce la durata prevista dal CCNL, sono previsti tre percorsi formativi con durate diverse:

- 24 mesi per chi è in possesso di laurea specialistica in discipline economiche, giuridiche, ingegneristiche e/o tecniche scientifiche; gli apprendisti saranno assunti al 3° livello per tutto il periodo di apprendistato, al termine del periodo di apprendistato saranno inquadrati al 2° livello.

- 36 mesi per chi è in possesso di laurea triennale in discipline economiche, giuridiche, ingegneristiche e/o tecniche scientifiche integrate da stage specifico attinente al profilo professionale; gli apprendisti saranno assunti al 4° livello per il 1° anno di apprendistato ed al 3° livello per il restante periodo d'apprendistato, al termine del periodo di apprendistato saranno inquadrati al 2° livello.

- 48 mesi per i titolari di laurea triennale in discipline economiche, giuridiche, ingegneristiche e/o tecniche scientifiche; gli apprendisti saranno assunti al 4° livello per il 1° anno di apprendistato ed al 3° livello per il restante periodo d'apprendistato, al termine del periodo di apprendistato saranno inquadrati al 2° livello.

- Sono stati inseriti i seguenti codici apprendistato: 24S liv. 2 Appr. profess. consulenza specialistica dal 5/2/08,
	- 36S liv. 2 Appr. profess. consulenza specialistica dal 5/2/08,
	- 48S liv. 2 Appr. profess. consulenza specialistica dal 5/2/08.

# <span id="page-4-0"></span>**2. AGGIORNAMENTO PROGRAMMI**

# **2.1. CALCOLO DETRAZIONI TFR DAL 01/04/2008**

In ottemperanza al decreto legislativo del 20/03/2008 (GU n.78 del 2-4-2008), sulla riduzione del prelievo fiscale sulle indennità di fine rapporto, abbiamo apportato le dovute modifiche al programma.

Per tale gestione sono stati creati i seguenti campi/voci "**Detrazione d'imposta TFR dal 01/04/2008**" :

- Campo storico TFR " 80" ;
- RII " 369" ;
- Voce (neutra) " 5060" .

ATTENZIONE: solamente per il mese in corso (paghe di marzo 2008) per attivare tale conteggio è necessario mettere la "S" nell'opzione 44 presente in anagrafica ditta (10^ tab). I prossimi mesi tale conteggio sarà automatico.

# **2.2. LORDO NETTO COSTO**

- E' stato riscontrato che in presenza di contratto edile e della voce di "recupero riposi annui 4,95%" l'importo corrispondente non veniva correttamente riportato nella stampa in oggetto.
- E' stato riscontrato che impostando il netto netto annuale in presenza di particolarità I ="DF" nel contratto il conteggio non risultava corretto, le altre combinazioni erano corrette.
- E' stato riscontrato che impostando il netto annuale le detrazioni mensili non erano corrette.

Tali anomalie sono state sistemate.

# <span id="page-5-0"></span>**3. 770/2008 (REDDITI 2007)**

# **3.1. PASSAGGIO DEI DATI DALLA PROCEDUTA PAGHE ALLA PROCEDURA 770/PC**

Il passaggio dei dati dalla procedura paghe alla procedura 770/PC viene realizzato attraverso due fasi all'interno della procedura 770:

# **3.1.1 FASE 1 – SCARICO DEI DATI DALLA PROCEDURA PAGHE**

Per eseguire questa operazione si deve entrare nelle *Utility* della procedura 770, doppio clic su *Scarico e carico dati da procedura paghe a procedura 770* e successivamente doppio clic su *Scarico dati da procedura paghe per 770.*

Scarico e carico dati da procedura paghe a procedura 770

Scarico dati da procedura paghe per 770

Import dati da Locedura paghe per gestione su 770

selezionare la ditta o le ditte per le quali si intende eseguire lo scarico e al termine della selezione confermare.

Quando viene visualizzata la finestra di *Selezione per prestampa*, cliccare su *Scarico dati per procedura 770* ed OK per terminare l'operazione.

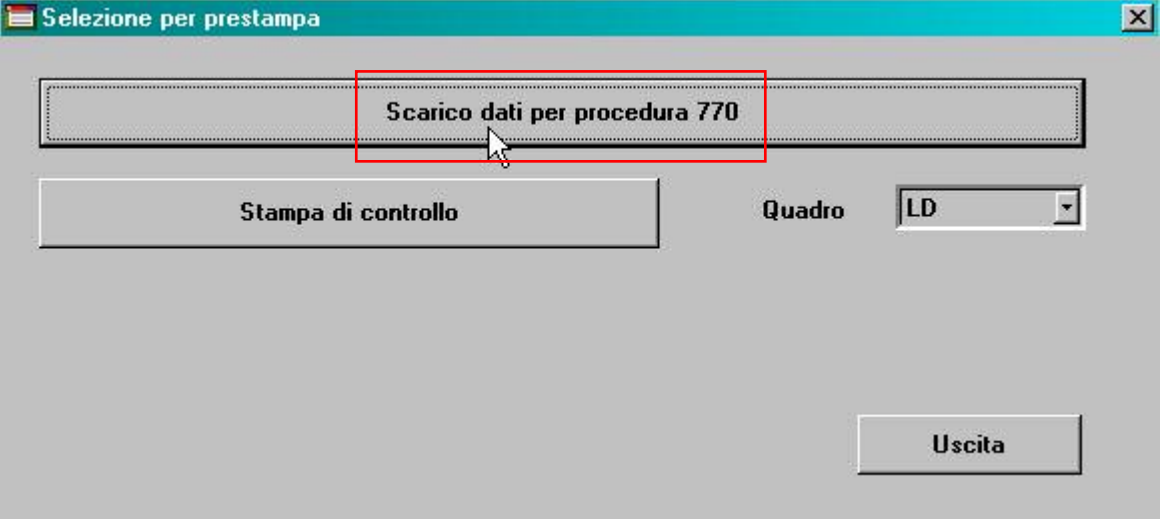

# *3.1.1.1 OPZIONI SCARICO*

ACCENTRAMENTI E OPERAZIONI STRAORDINARIE

Nella schermata di selezione delle ditte, per permettere la visualizzazione delle ditte facenti parti di accentramenti o che sono oggetto di operazioni straordinarie, sono presenti le colonne:

Sede: indicazione di accentramento (le filiali non vengono mai visualizzate in quanto già incluse nella sede);

Ditta: ditta dichiarante, alla quale si fa riferimento nel caso di operazione straordinaria; Causa: codice per l'individuazione del tipo di operazione straordinaria.

### ESCLUSIONI

Non sono presenti in lista e non vengono riportate da archivio paghe ap:

le ditte con contratto che ha l'opzione LD, nella 2 tab del contratto, particolarità E (lavoro domestico), ad esempio E036:

<span id="page-6-0"></span>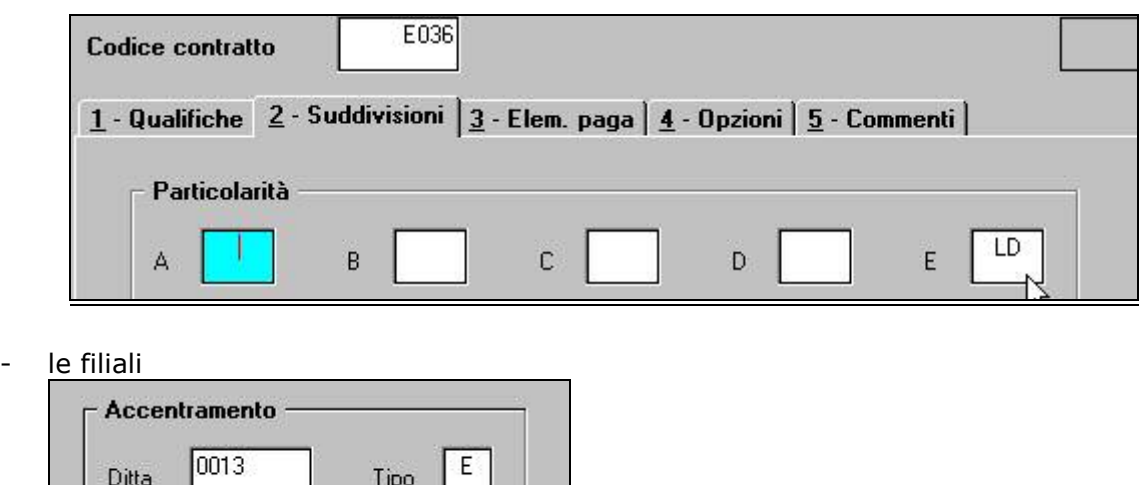

#### IMPORTI MINIMI

#### F Importi minimi ST

Per effettuare lo scarico nel quadro ST anche degli importi minimi (inferiori a 1,03 euro) spuntare la scelta *Importi minimi ST*. Se effettuata tale scelta, per **tutte le ditte selezionate**, vengono riportati anche gli importi minimi **se compilata** la colonna delle ritenute effettuate, come normalmente. Ricordiamo che se non compilata la colonna ritenute versate, l'importo viene riportato nella colonna 3 e non nella colonna 5 del quadro ST. Se per alcune ditte si vogliono importare i minimi e per altre no, lo scarico deve essere fatto obbligatoriamente in due volte. Se non effettuata la scelta in scarico, vengono comunque scaricati i minimi se presente il flag in Ditta o in Dati Studio. A tal proposito si ricorda che, se inserito nei Dati Studio il flag nella colonna anno corrente questo è valido per il 2008, a Cura Utente indicarlo anche nella colonna anno precedente per la gestione dei dati nel modello 770.

#### FAMILIARI A CARICO

#### E Escludi fam. a car.

Per non effettuare lo scarico dei codici fiscali dei familiari a carico, indicati dall'Utente nella 4 videata dell'anagrafica dipendente, spuntare la scelta *Escludi fam. a car.* Se effettuata tale scelta, per **tutte le ditte selezionate**, non vengono riportati i dati sia relativi al 2006 che relativi al 2007. Se per alcune ditte si vogliono importare i dati dei familiari a carico e per altre no, lo scarico deve essere fatto obbligatoriamente in due volte.

### **3.1.2 FASE 2 – CARICAMENTO DEI DATI NELLA PROCEDURA 770/PC**

Per caricare i dati provenienti dalla procedura paghe nella procedura 770/PC (dopo aver eseguito la fase precedente), eseguire l'*Import dati da procedura paghe per 770* prevista nelle Utility della procedura 770 (su *Scarico e carico dati da procedura paghe a procedura 770*)

> Scarico e carico dati da procedura paghe a procedura 770 Scarico dati da procedura paghe per 770 Import dati da procedura paghe per gestione su

Il programma di caricamento, come viene specificato nella mappa che compare a video, è in grado di ricevere solo i dati provenienti dalla procedura Paghe.

<span id="page-7-0"></span>Premere il bottone *Conferma* per importare il file creato con la fase precedente, presente in C\CPW\IMPORT.770.

Nella mappa successiva vengono spiegate le operazioni di caricamento che verranno eseguite e cioè:

- verranno caricati tutti i dati presenti nel file;
- l'aggancio con eventuali altri dati già inseriti, avviene attraverso il codice ditta della procedura paghe (esempio il caricamento dei dati relativi ai lavoratori autonomi e quadro ST, doveva essere fatto su una ditta con codice uguale a quello delle paghe); i dati del frontespizio provenienti dalla procedura paghe, archivio anno precedente, sostituiranno quelli precedentemente memorizzati; i dati relativi ai quadri LD e ST provenienti dalla procedura paghe saranno aggiunti a quelli eventualmente già memorizzati;
- tutti gli importi verranno caricati in formato intero (non arrotondati all'euro).

Se è la prima volta che per la/e ditta/e selezionata/e, si esegue questa fase, è sufficiente rispondere SI per confermare l'esecuzione di questa fase e importare tutti i file creati con la fase 1. Se non è la prima volta che per la/e ditta/e selezionata/e, si esegue questa fase, è sufficiente rispondere NO per effettuare la scelta di quali dati reimportare, tra quelli creati nella fase 1, nella procedura 770.

Prima di iniziare il caricamento comparirà un'ulteriore videata di riepilogo delle operazioni per la conferma definitiva e solo successivamente, comincerà il trasferimento dei dati.

Per ogni azienda caricata, in una apposita finestra, vengono riportati il codice fiscale e la ragione sociale; inoltre nella riga delle note viene riportato il messaggio *dati aggiunti al codice già presente* se per la ditta in oggetto sono già stati caricati dati nella procedura, oppure *dati inseriti con il codice specificato* se nessun dato è già stato caricato e al termine, il messaggio di caricamento importo terminato (la visibilità dei sudescritti messaggi è subordinata alla dimensione dell'archivio).

# **3.2. QUADRI: LA (BOTTONE LA)**

# **3.2.1 DA PROCEDURA PAGHE**

In seguito alla gestione da parte del Centro Paghe di alcune figure che devono essere indicate nel quadro LA, è stato previsto l'import automatico dei percepenti (livello CCC) gestiti in procedura paghe, se presenti i codici P/O/S/V nella 7 videata anagrafica dipendente, casella *Gestione collaborazioni* (ex-Associati in partecipazione):

- associati in partecipazione, codice P
- venditori a domicilio (denominati in procedura paghe venditori porta a porta), codice  $\mathsf{V}$
- sportivi dilettanti, codice S
- collaboratori occasionali, codice O.

Lo scarico avviene in concomitanza con lo scarico del quadro LD ed è possibile eseguire la stampa di controllo (vedi capitolo *PRESTAMPA DEI QUADRI DA PROCEDURA 770/2008*).

I percepenti vengono riportati nel quadro LD, sezione DATI ASSICURATIVI INAIL, se soggetti INAIL (1° carattere della chiave dipendente diverso da 0), con quanto presente nell'anagrafica ditta.

*Punti da 1 a 9 e 11*: dati anagrafici del percepente presenti in videata 1, relativi alla residenza o se assente, domicilio.

- *Punto 10*: se sportivi dilettanti, viene riportato il codice regione, corrispondente alla provincia di residenza fiscale (se presente nella 1 videata anagrafica dipendente) o codice regione corrispondente alla provincia di domicilio (1 videata anagrafica dipendente).
- *Punto 18*: se associati in partecipazione viene riportato codice C
	- se lavoratori occasionali viene riportato codice M
		- se sportivi dilettanti viene riportato codice N
		- se venditori a domicilio-pp, viene riportato codice V .

- <span id="page-8-0"></span>*Punto 21*: viene riportato l'ammontare corrisposto, presente nel campo storico 041, ad eccezione dei venditori a domicilio-pp per i quali l'imponibile viene ricalcolato in quanto il campo storico 041 è al netto delle somme non soggette a ritenuta (22%).
- *Punto 23*: vengono indicate le somme non soggette a ritenuta per sportivi dilettanti (fino a 7.500) e per venditori a domicilio (22% dell'imponibile di cui al precedente punto 21).
- *Punto 24*: viene riportato l'imponibile fiscale, determinato dalla differenza tra punto 21 e punti 22 e 23.
- *Punto 25*: per associati in partecipazione e lavoratori occasionali, viene riportato l'importo delle ritenute effettuate, storicizzate nel campo storico 044.
- *Punto 26*: per venditori a domicilio-pp e sportivi dilettanti, viene riportato l'importo delle ritenute effettuate, storicizzate nel campo storico 044.
- *Punto 29*: solo per gli sportivi dilettanti, viene riportato l'importo delle trattenute effettuate per addizionale regionale, storicizzate nel campo storico 235.
- *Punti 33 e 34*: viene riportato l'importo delle trattenute effettuate per contributi previdenziali, divise tra carico ditta e carico percepente, storicizzate nel bottone *Storico co.co.co.*, 9 videata dell'anagrafica dipendente (esclusi gli sportivi dilettanti).

Nell'aliquota viene riportato quanto presente nella 4 videata dell'anagrafica dipendente, campo *Aliquota IRE* e, se non presente, valore convenzionale 99 perché obbligatoria la compilazione della casella. Nel caso di venditori a domicilio (pp), l'aliquota viene sempre cambiata in 23% (vedi automatismo in inserimento se codice Causale V in 770) se diversa e viene chiesto di salvare i cambiamenti, ma in ogni caso nessun dato viene variato rispetto a quanto riportato da procedura paghe. Viene spuntato il campo *No conteggio automatico ritenute acconto (se non compilata)*.

A cura Utente il controllo e l'eventuale variazione o integrazione di quanto riportato in automatico, in base alle Istruzioni Ministeriali.

# **3.3. QUADRI: LD (BOTTONE LD)**

# **3.3.1 COMUNICAZIONE DATI CERTIFICAZIONI LAVORO DIPENDENTE, ASSIMILATI ED ASSISTENZA FISCALE**

Il quadro LD riassume quanto riportato nel modello CUD, per tale motivo si rimanda alle istruzioni e alle liste già fornite per la compilazione della CUD, mentre nella presente circolare verranno indicate le particolarità riguardanti le caselle nuove o le variazioni su quanto effettuato in precedenza.

# **3.3.2 PARTE A – (PUNTI DA 1 A 20)**

#### **Dati relativi al dipendente, pensionato o altro percettore delle somme. LD1**  *Punto 8 Previdenza complementare:*

per i Collaboratori a progetto per i quali viene emessa la CUD, in tale punto viene indicato il codice 1. Per analogia, a **tutte le anagrafiche con livello CCC**, quindi le figure indicate nel quadro LA, se soggetti INAIL e riportati anche nel quadro LD, **avranno tale punto compilato con codice 1**.

Per la ricerca dei percepenti LA, soggetti INAIL e indicati nel quadro LD, effettuare la seguente query:

<span id="page-9-0"></span>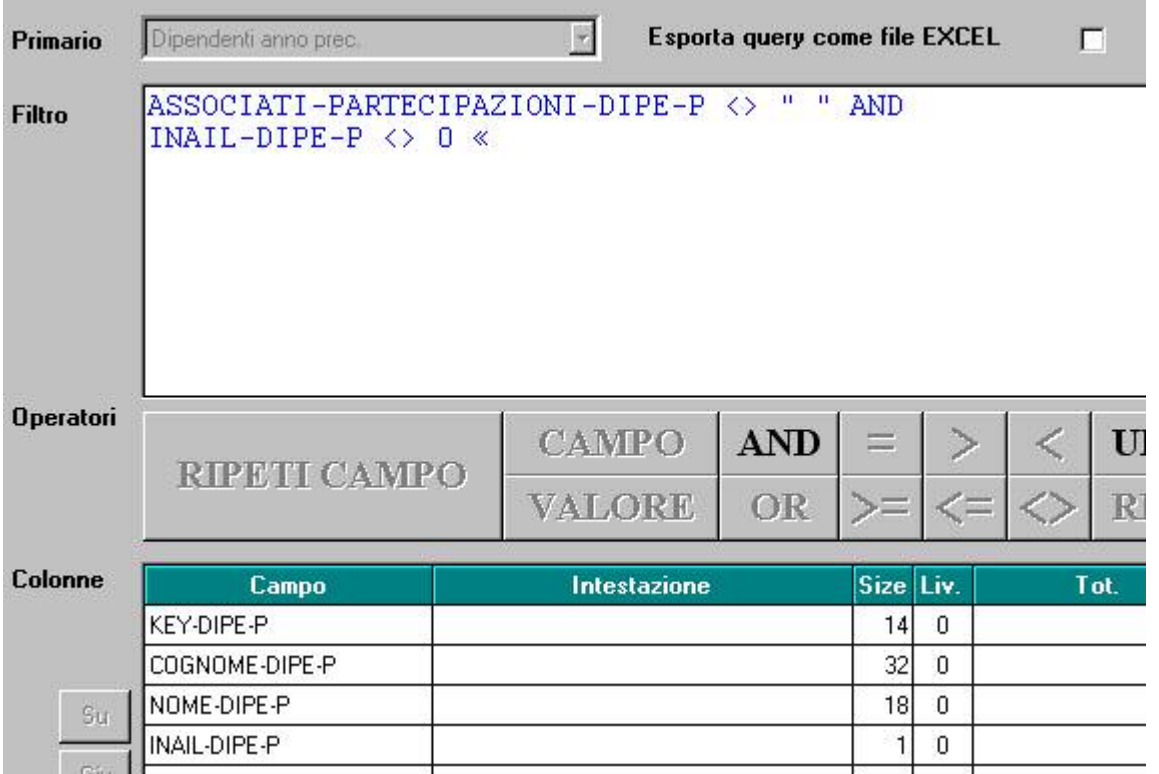

 $E'$  disponibile sul ns.sito internet nella sezione Manuali => Gestione quotidiana della procedura il manuale per le ricerche parametriche.

### *Punto 9 Data prima occupazione:*

riportiamo in automatico la data presente nella 2 videata dell'anagrafica dipendente.

### *Punto 10 Categorie particolari:*

riportiamo in automatico i seguenti codici:

**L** se lavoro estero  $=$  S o C (7^ videata anagrafica ditta o dipendente);

**M** se stag/socio coop. =  $C(7^{\wedge}$  videata anagrafica dipendente);

- **Z** se denuncia fiscale =  $E(7^{\wedge}$  videata anagrafica dipendente);
- **P** se livello dipendente = YYY.

*Data cessazione:*

nella prima videata del quadro LD, è presente il campo denominato *Data cessazione*

**Data cessazione** 

Dato non richiesto dalla normativa, pertanto non obbligatorio e non utilizzato dal programma

dove viene riportata la data di cessazione del dipendente, se presente in archivio paghe ap.

Tale data non è prevista dalle Istruzioni Ministeriali e al momento non viene utilizzata dal programma ed è modificabile dall'Utente.

# **3.3.3 PARTE B – (PUNTI DA 1 A 28)**

### **Dati per la eventuale compilazione della dichiarazione dei redditi. LD2**

*Punto 7 Addizionale regionale 2006 trattenuta nel 2007:* viene riportato l'importo presente nel campo storico 227.

*Punto 8 Addizionale regionale 2007 rapporti cessati:*

viene riportato l'importo presente nel campo storico 235, detratto quanto eventualmente pagato da altro datore di lavoro (posizione H).

### <span id="page-10-0"></span>*Punto 9 Saldo 2006* (addizionale comunale)*:*

viene riportato l'importo presente nel campo storico 228 (addizionale comunale).

### *Punto 12 Rapporti cessati 2007* (addizionale comunale)*:*

viene riportato l'importo presente nel campo storico 236, detratto quanto eventualmente pagato da altro datore di lavoro (posizione H).

# **3.3.4 PARTE B – (PUNTI DA 29 A 52) Altri dati. LD3 + BOTTONI ALTRI DATI X**

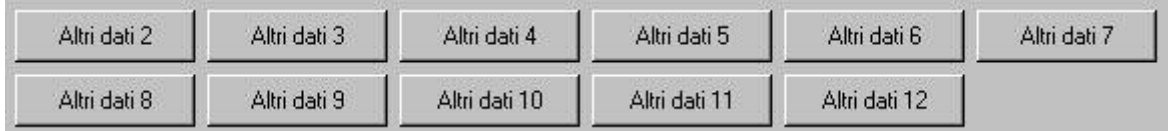

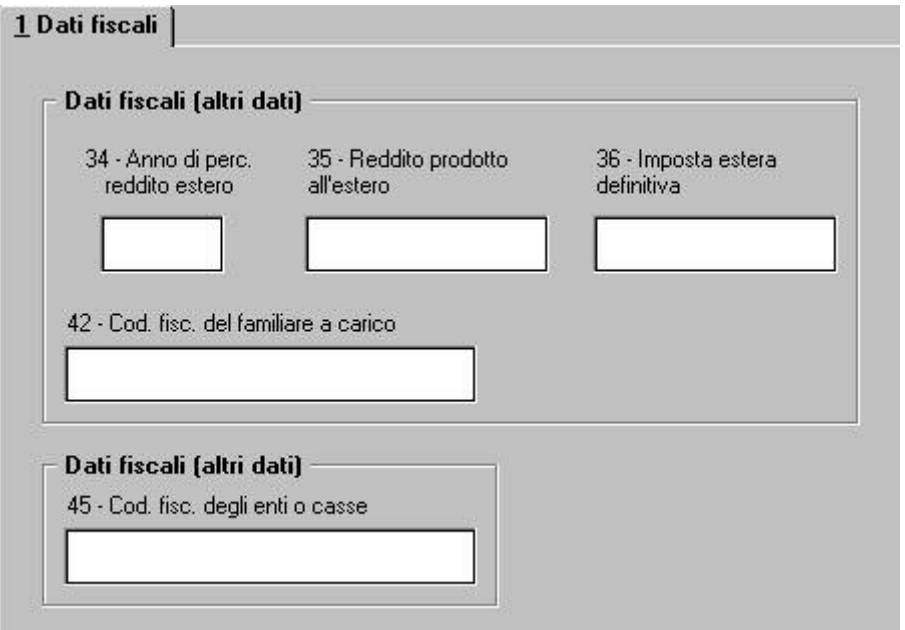

*Punto 30 bis Detrazioni per famiglie numerose:*

viene riportato l'importo presente nel campo storico 352.

Si ricorda la ricerca data in occasione della stampa CUD per l'identificazione dei possibili casi.

### *Punto 30 bis Detrazioni non fruite:*

viene riportato l'importo presente nel campo storico 52. Si ricorda la ricerca data in occasione della stampa CUD per l'identificazione dei possibili casi.

### *Punto 45 Codice fiscale degli enti o casse:*

vengono riportati i codici fiscali presenti nella 5 videata dell'anagrafica dipendente, bottone Dati integr. CUD/770

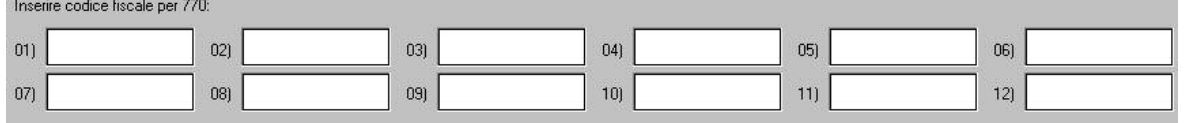

## **Si ricordano le utility per il caricamento dei dati negli archivi anno precedente, da effettuarsi prima di eseguire l'import in procedura 770.**

*Punti 50 e 51 Altri redditi / Abitazione principale*: riportiamo quanto compilato dall'Utente nei campi dell'anagrafica dipendente relativi al Reddito presunto, Reddito in aggiunta o

<span id="page-11-0"></span>Reddito figurativo prima casa, con le medesime modalità utilizzate in occasione della stampa delle CUD, per l'annotazione AR.

# **3.3.5 PARTE B – (PUNTI DA 53 A 68) Dati relativi ai conguagli. LD4 + BOTTONI CONG. X**

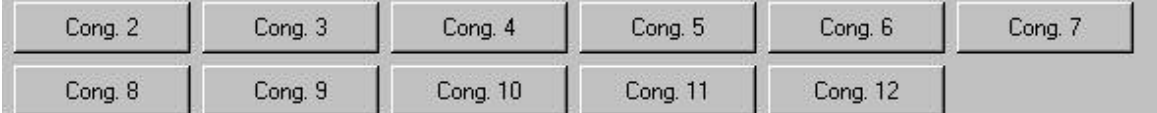

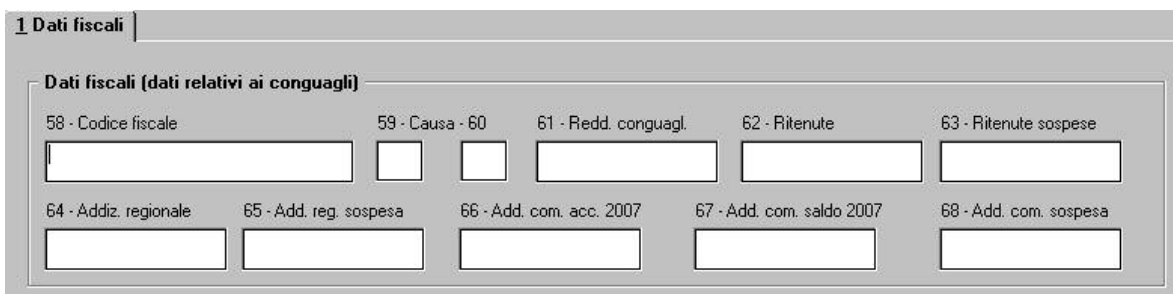

### *Punto 58 Codice fiscale:*

indichiamo in automatico i codici fiscali per le posizioni H e le ditte con con-causa. Per i dipendenti con Compensi erogati da terzi, a cura Utente l'inserimento del Codice fiscale e l'eventuale variazione del punto 48; vedi capitolo RICERCHE 770.

## *Punti 59/60 Causa:*

indichiamo nel punto 59 in automatico i seguenti codici:

- 1 se con-causa 1 e 2
- 3 se partita IVA della posizione H corrispondente a 01165400589 (INAIL)
- 6 per le posizioni H
- 7 dipendenti con Compensi erogati da terzi (Cs 053 compilato)
- 8 nella ditta vecchia in caso di con-causa 1.
- e nel punto 60 sempre 1

### *Punti 61/62/64/66/67 Reddito conguagliato / Ritenute:*

Punti 61/62 del 770: riportiamo quanto presente nei campi storici 053 e 054 Punti *61/62/64/66/67*: riportiamo quanto presente nei campi storici 41/44/233/402/234 nelle altre casistiche di compilazione del punto 58.

# **3.3.6 PARTE B – (PUNTI DA 69 A 81)**

## **Redditi assoggettati a ritenuta a titolo di imposta. LD5 + BOTTONI REDD. X**

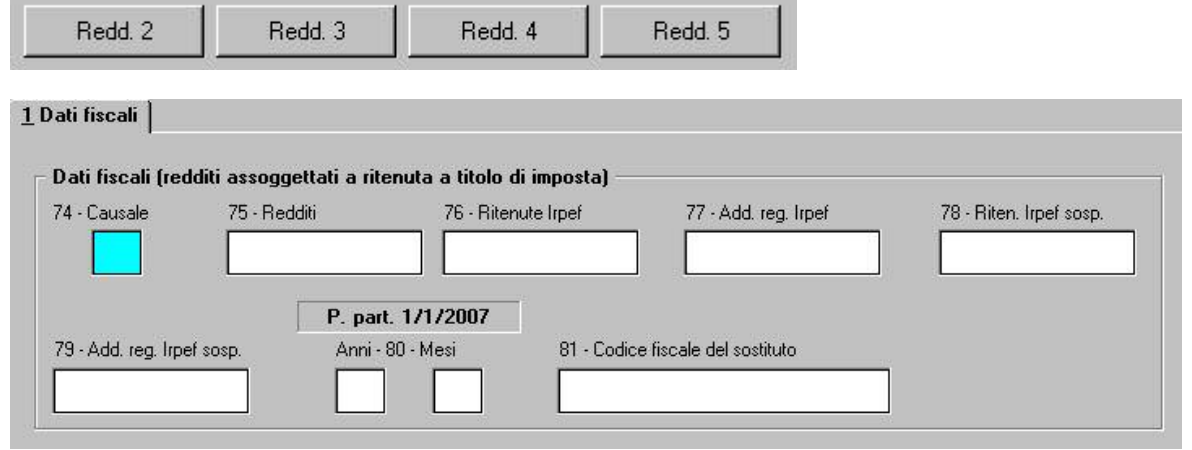

# <span id="page-12-0"></span>**3.3.7 PARTE B – (PUNTI DA 82 A 93)**

# **Compensi relativi agli anni precedenti soggetti a tassazione separata. LD6 + BOTTONI COMP. X**

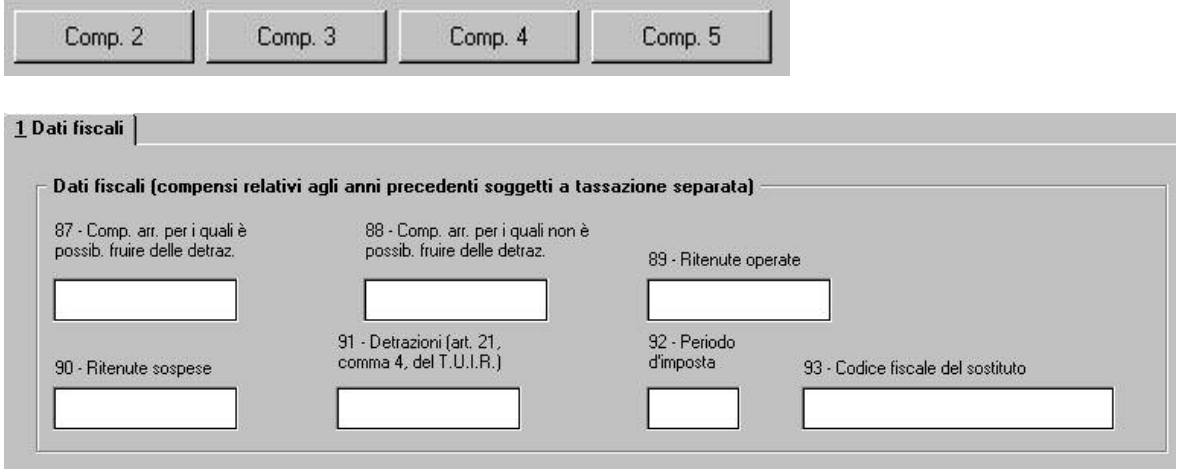

### *Punti da 87 a 90:*

riporta quanto presente nei precedenti punti da 82 a 85 *Punto 92 Periodo d'imposta:*

in automatico viene riportato 2006. In alterazione indicare l'anno nella 5^ videata, anagrafica dipendente, bottone Dati integr. CUD/770, campo *Anno*

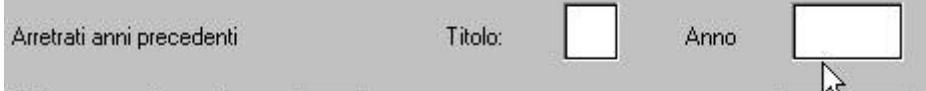

Se le somme sono riferite a più anni, la distinzione deve essere eseguita nel 770 (bottoni COMP X nella 6 tab).

Per una verifica dei dipendenti interessati a tale casistica, è possibile effettuare la ricerca per coloro che hanno il campo storico 55 compilato, nel seguente modo:

- procedura paghe, Utility ap, Stampa storici dipendenti, 2) Stampa casella storico per richiesta, scelta Solo campi valorizzati.

# **3.3.8 PARTE B – (PUNTI DA 94 A 200)**

# **Trattamento di fine rapporto, indennità equipollenti, altre indennità e prestazioni in forma di capitale.**

 **LD6/7/8/9/10/11/12 + BOTTONI FINE RAPP. X (DA 1 A 7)**

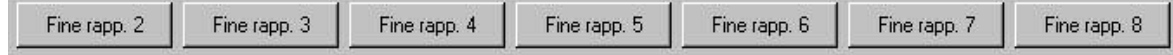

### *Punto 105 Data inizio rapporto di lavoro:*

viene riportata in automatico la data di assunzione o se compilata la data di anzianità convenzionale, per quest'ultima sarà compilato in automatico il giorno 01. *Punto 106 Data di cessazione rapporto di lavoro:*

viene riportata in automatico la data di cessazione; nel caso di anticipi viene indicato l'ultimo giorno del mese in cui gli stessi sono stati erogati (come da dato indicato nello storico TFR 13 o 60/17 se utilizzato la corresponsione mensile del tfr).

*Punto 78 Tempo deter.:*

viene compilato in automatico se nell'anagrafica dipendente lo storico tfr 52 è impostato con 1,00. Vedi capitolo RICERCHE 770/2.

## *Punti 123/125/126 143/145/146 Periodo di commisurazione / Tempo parziale:*

per la compilazione di tali punti vengono utilizzati i dati relativi al periodo di lavoro presenti nel bottone *Dati TFR* e vengono divisi tra ante e post 31/12/2000. Per il calcolo delle percentuali da indicare nelle due caselle, vengono confrontanti i dati dell'anzianità del dipendente, dividendo il periodo ante 31/12/2000 da quello post e successivamente viene ricavata una percentuale media. Il calcolo medio viene eseguito confrontando gli storici TFR 32 e 33 con gli anni/mesi totali presenti nella medesima videata; vedi capitolo RICERCHE 770/10 per la segnalazione dei casi in cui tali storici presentino particolarità. A cura dell'Utente il controllo e l'eventuale variazione della percentuale nella procedura 770, in particolar modo se effettuati cambi qualifica da part-time a full-time e viceversa. *Punti 132 TFR destinato al fondo:* 

viene riportato quanto presente nello storico TFR 46.

*Punti 133 Percentuale:* 

viene effettuato il calcolo in base alla compilazione degli storici 35 e 33

*Punti 134 Riduzioni riconosciute dal fondo:* 

viene riportato quanto presente nello storico TFR 35.

*Punti 131/151 Anno di ultima erog.:*

viene riportato quanto presente nello storico tfr 54. Vedi capitolo RICERCHE 770/21. *Punti 138/156 Anno di ultima erog.:*

viene riportato quanto presente nello storico tfr 55. Vedi capitolo RICERCHE 770/21. *Punto 188/Clausola Aliquota:*

viene riportata l'aliquota utilizzata per il calcolo dell'imposta sia per erogazioni di TFR che di altre indennità. Nel punto clausola viene verificato il campo Aliquota ac tass TFR e riportato:

- codice A se blank

- codice B se S

*Punto 197 Ritenute operate nel 2007:*

a cura Utente il controllo e l'eventuale variazione dei dati nei percepenti nel caso in cui sia stato pagato più o meno del dovuto. Per la ricerca dei casi in cui non c'è quadratura tra punto 197 e punti 193-194-195, vedere capitolo RICERCHE 770/12.

*Punto 186 Reddito di riferimento:*

se non presente allo storico TFR 29, la procedura effettua un calcolo presunto sulla base dei campi storici da 83 a 94 e da 121 a 132.

*Punto 191 / 194 Riduzioni e Detrazioni d'imposta:*

nel caso di riduzioni spettanti maggiori del tfr effettivamente erogato o detrazioni maggiori dell'imposta dovuta, in automatico viene effettuata la rettifica degli importi presenti negli storici tfr .

Altre indennità TFR: le altre indennità memorizzate nell'anagrafica dipendente, storici tfr 27/30 e campo storico 073, vengono ripartite in automatico ante e post 31/12/2000 in base al rapporto tra TFR maturato e indennità stesse. Visto che i dati TFR devono essere indicati anche se erogate solo altre indennità, per permettere all'Amministrazione Finanziaria di effettuare correttamente il calcolo dell'aliquota e la rideterminazione dell'imposta, a cura Utente l'indicazione dei dati TFR se non presenti (esempio in caso di cessato negli anni precedenti per corresponsione di altre indennità). Per quanto riguarda gli importi indicati nei campi storici 073 e 074 (altre indennità a.p.), verificare che siano un di cui dei rispettivi storici tfr 27 e 28, per il corretto riporto dei dati. Rimane a cura Utente la gestione in 770 delle altre indennità agevolate (aliquota al 50%) se erogate in anni precedenti in quanto riportate nel campo storico 073 in somma alle altre indennità a tassazione intera.

### **Attenzione: nel caso di variazione manuale dei dati TFR nella procedura 770 ricordiamo di porre attenzione a tutte le caselle collegate alla variazione di un singolo punto.**

# <span id="page-14-0"></span>**3.3.9 TFR EREDI**

Nel caso di importi di TFR erogati ad eredi, nella comunicazione che fa capo al deceduto vengono indicati i punti da 94 a 98 solo se allo stesso sono stati erogati anticipi e vengono compilate più comunicazioni con il medesimo progressivo (una per ogni erede) con indicati solo il codice fiscale dell'erede e la % di spettanza (punti 202 e 203).

Nella comunicazione che fa capo agli eredi con progressivo incrementato (una per ogni erede), vengono riportati tutti i dati relativi al TFR (punti da 94 a 200) desumendo i dati dal bottone Dati TFR del deceduto e viene indicato il codice fiscale del deceduto nel punto 201. Non vengono indicati i dati INAIL anche se l'anagrafica è codificata come soggetto INAIL.

Nel caso in cui gli eredi siano più di 8, a cura Utente inserire in 770 una ulteriore comunicazione relativa al deceduti con gli eredi superiori a 8 (punti 202 e 203).

# **3.3.10 TFM CCC**

Per i collaboratori (livello CCC), vengono riportati in automatico i seguenti punti: *Punti da 94 a 98:* come per la CUD

*Punto 105*: viene riportata in automatico la data di assunzione o se compilata la data di anzianità convenzionale, per quest'ultima sarà compilato in automatico il giorno 01.

*Punto 106:* data cessazione; se non presente viene indicato in automatico 31/12/2006 *Punto 153*: somma degli importi inseriti nelle colonne Imponib. TFM e Anticipo TFM, anagrafica dipendente, 9 videata, bottone Storico co.co.co, bottone T.F.M.

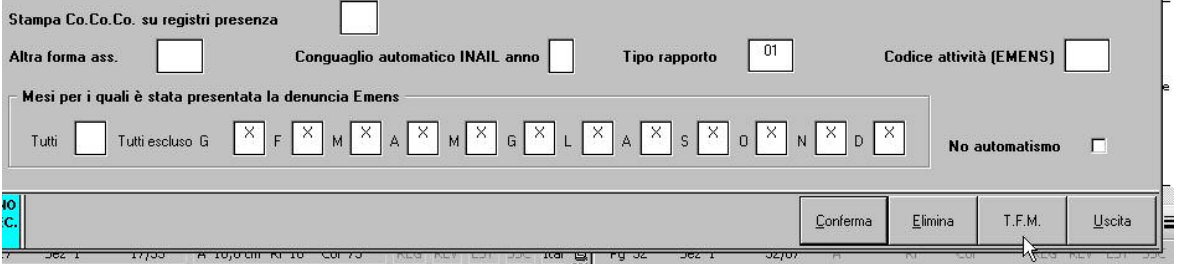

*Punto 154*: se presente la data di cessazione viene riportato il codice H, altrimenti viene riportato il codice G.

*Punto 188/Clausola*: viene indicata la percentuale fissa del 20.

*Punti 192/193/197*: come per i dipendenti

Cura Utente il controllo di quanto effettuato in automatico per le varie casistiche non gestite, come da Istruzioni Ministeriali.

# **3.3.11 PARTE B – (PUNTI DA 204 A 235)**

### **Annotazioni. LD12**

Le annotazioni vengono riportate se i primi due caratteri sono presenti come codice nella tabella prevista dalle istruzioni ministeriali. Attenzione: se inserite righe senza spazi e con all'inizio caratteri corrispondenti alle note previste, le stesse verranno riportate come annotazioni

Esempio:

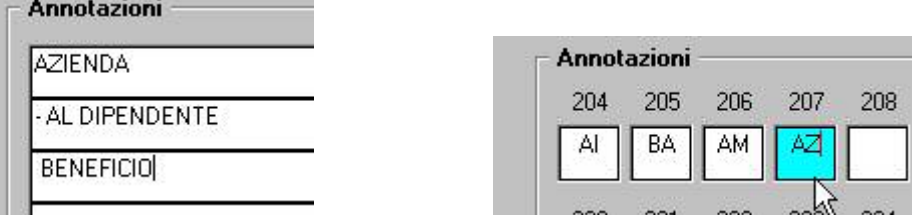

viene erroneamente riportata la nota AZ nel 770, mentre non vengono riportate le note AL e BE in quanto i primi due caratteri (-A e spazioB) non sono previsti dalla tabella ministeriale).

Se presenti più note con lo stesso codice, ne viene riportata solo una (esempio note AT e AM).

Per vedere le note inserite nella 5 videata dell'anagrafica dipendente, bottone dati integrativi CUD, vedere le RICERCHE CUD.

# <span id="page-15-0"></span>**3.3.12 PARTE B – (PUNTI DA 236 A 254)**

#### **Dati relativi al coniuge e ai familiari a carico LD13 e bottoni FAM.-X**

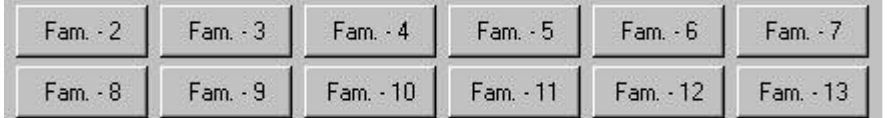

#### 1 Dati fiscali

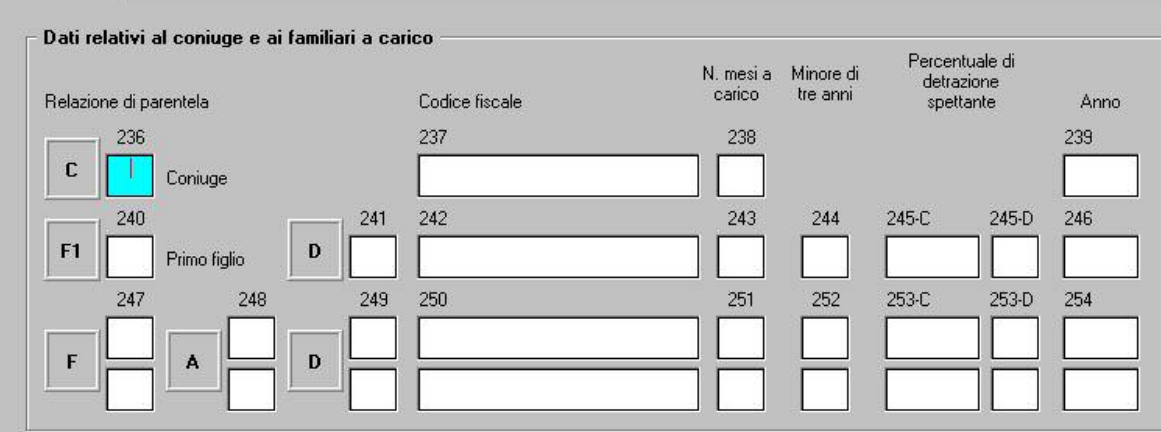

#### *Punti 239/246/254 Anno:*

viene indicato 2006 se i dati sono presenti nella griglia in basso, viene indicato 2007 se i dati sono presenti nella griglia in alto.

*Punti 244/252 Minore di tre anni:*

se presente il flag nella colonna Min. viene riportato il medesimo dato presente nella colonna Mesi.

*Punto 253-D Percentuale di detrazione spettante:*

nelle istruzioni tecniche è previsto tale campo valorizzabile con C in alternativa a punto 253C, ma nelle istruzioni non viene richiamato, pertanto per l'utilizzo si rimanda a successive specifiche dall'Agenzia delle Entrate.

*Punto 254-bis Percentuale di detrazione spettante per famiglie numerose:*

a cura Utente la compilazione; Si ricorda la ricerca data in occasione della stampa CUD per l'identificazione dei possibili casi.

Si ricorda che i dati vengono presi dal bottone Familiari a carico nella 4 videata dell'anagrafica dipendente, per l'indicazione dei dati distinti tra anno 2007 e anno 2006

<span id="page-16-0"></span>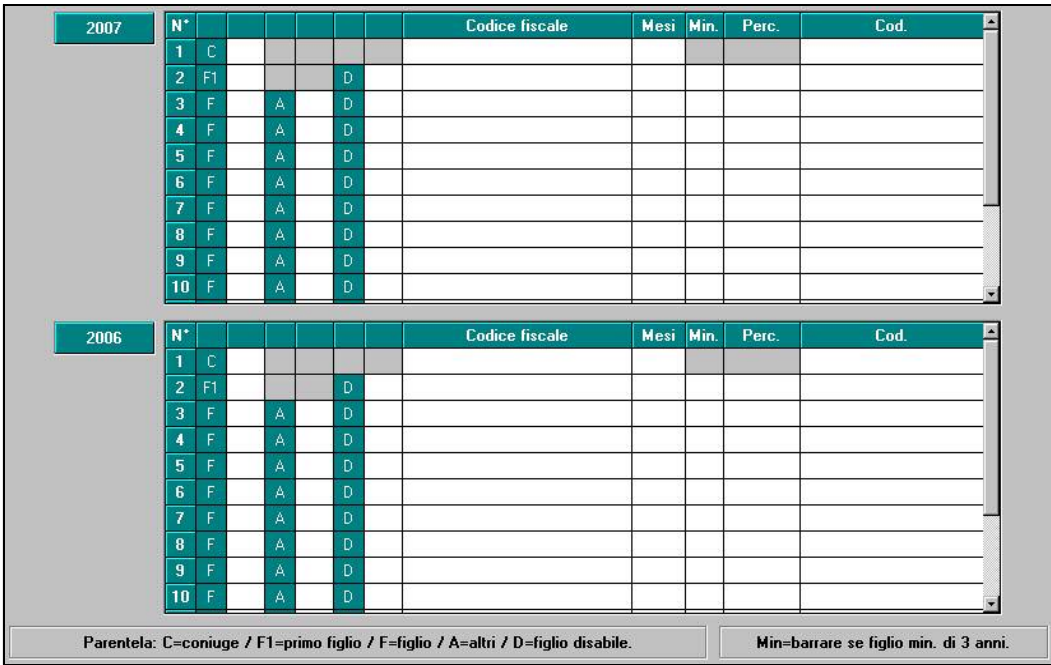

Se presenti dati, gli stessi verranno riportati, pertanto **dovranno essere presenti come da attuali istruzioni 770.** 

Si ricorda che le griglie rispettano quanto previsto dalla bozza del 770/2008, pertanto la colonna COD non deve più essere utilizzata e quanto eventualmente presente sarà ignorato.

Per l'utility di caricamento automatico dati da file excel, si rimanda alle precedenti circolari.

# **3.3.13 PARTE B – (PUNTI DA 255 A 258)**

# **Sostegno a favore dei contribuenti a basso reddito - LD13**

# **3.3.14 PARTE C – (PUNTI DA 80 A 85) INPS/INPDAP/IPOST**

# **Dati previdenziali e assistenziali BOTTONI PARTE C – X LD13 (DA 1 A 3)**

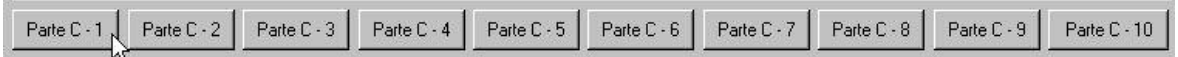

# **3.3.15 PARTE C – (PUNTI DA 80 A 85) INAIL**

# **Dati assicurativi INAIL BOTTONI PARTE C – X LD13 (3)**

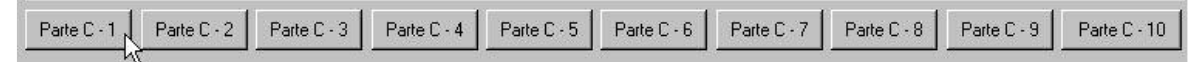

# *Punto 80 Qualifica:*

indichiamo in automatico i seguenti codici:

- E per i soci con livello SO nelle paghe
- E se stagionale/socio coop. = Z

E se stagionale/socio coop. = C

G per livello CO nelle paghe

L per livello YYY nelle paghe

Nel caso di CCC con il codice Z, nella 7^ videata, e nel caso di Stagisti, a cura Utente l'eventuale variazione nella procedura 770, in base alle istruzioni Ministeriali; vedi capitolo RICERCHE 770/7-8. *Punto 81 Posizione assicurativa:*

<span id="page-17-0"></span>viene compilata in automatico per tutti i soggetti INAIL, con quanto presente nell'anagrafica ditta.

## *Punti 82/83 Data inizio / Data fine:*

in automatico da programma, per i dipendenti assunti durante l'anno ed in forza al 31/12 viene compilata la *Data inizio* con la data effettiva di assunzione e la *Data fine* viene compilata con 31/12, al contrario per i dipendenti cessati durante l'anno ed in forza al 01/01 viene compilata la *Data fine* con la data effettiva di cessazione e la *Data inizio* viene compilata con 01/01. Per i dipendenti assunti il 1° di gennaio 2007 e cessati al 31 dicembre 2007 non viene compilata né la *Data inizio* né la *Data fine*. Riteniamo utile far presente che, in base alla circolare INAIL del 06/06/2006, non viene più data comunicazione della variazione in caso di cambio qualifica, salvo comunicazioni successive dell'Istituto.

### *Punto 84 Codice comune:*

dall'anagrafica ditta, viene riportato in automatico il Codice comune del Luogo di svolgimento dell'attività o, se non compilato, il Codice comune della Sede fiscale. Se ditta estera (presenza del codice C o S nella videata 7 anagrafica ditta, Lavoro estero/coop), viene riportato sempre il comune della sede fiscale e non il luogo svolgimento attività. Nel caso di accentramenti (sia normali che esteri), i dati vengono presi dalle filiali. A cura dell'Utente l'eventuale variazione se l'attività lavorativa si è svolta in più località indicando la prevalente (es. edili).

#### *Punto 85 Personale viaggiante:*

se il dipendente è codificato come viaggiatore/piazzista nella procedura paghe (codice 8 nella chiave), viene barrato in automatico il punto 85 ed azzerato il punto 84,

- Vengono riportati in automatico i Soci (non artigiani) con livello *SO, CO e CCC* nelle paghe compilando la sola posizione Inail o le eventuali Date di *inizio* o *fine*. Nel caso in cui le anagrafiche risultino in posizione C, vengono riportati i dati solo se la data di cessazione ha l'anno 2007.
- Non vengono riportati i dati INAIL nel caso di cessazioni in anni precedenti (es cessato nel 2006 e erogato tfr nel 2007).
- Non vengono compilati i dati per gli eredi.
- Vengono riportati anche i lavoratori dell'LA gestiti da paghe: associati in partecipazione (P), venditori pp (V), sportivi d (S), occasionali (O).
- La gestione delle caselle relative ai dati assicurativi Inail deve essere fatta manualmente dall'Utente, in base alle istruzioni Ministeriali, nei seguenti casi:
	- riassunzione di dipendente vedi capitolo RICERCHE 770/6
	- variazione di posizione assicurativa vedi capitolo RICERCHE 770/9.

# **3.3.16 PARTE D – (PUNTI DA 1 A 89) 730 Assistenza 2007 – Da qualsiasi LD, BOTTONE ASS. FISCALE**

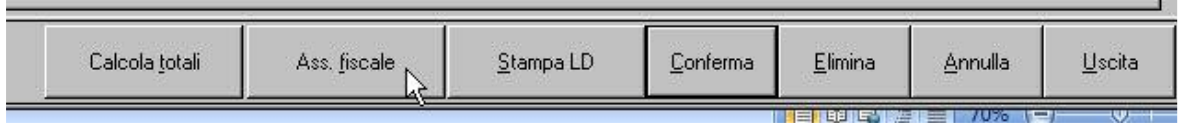

## *Mese (punti 1 e 48):*

nel caso di operazioni di conguaglio effettuate in più mesi (rateizzazione o incapienza) i dati vengono esposti complessivamente, riportando il mese di inizio del conguaglio; nel punto 1 viene riportato 07 se mese inizio 6 o mesi precedenti e nel punto 38 viene riportato 11 se mese inizio 10 o mesi precedenti.

*Importi rimborsati o trattenuti:*

vengono riportati in somma gli importi storicizzati sia per 730 normale che 730 rettificativo/integrativo, nelle mappe in archivio ap:

**COLLEGE** 

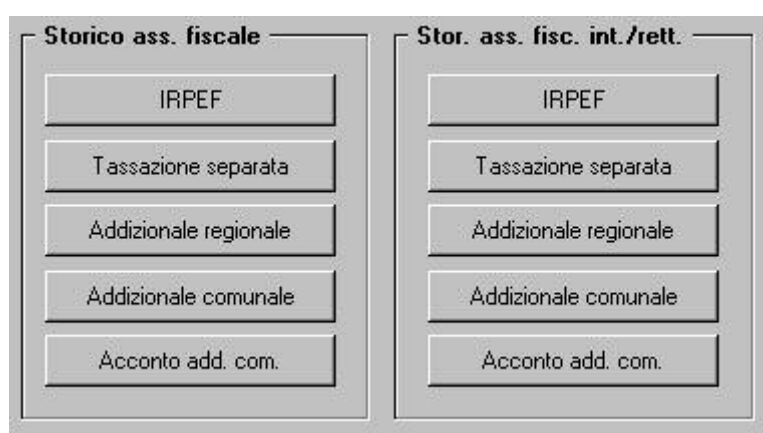

Come per la gestione dei rimborsi in paghe, a cura Utente la compilazione dei punti 8 / 42 / 51.

*Punto 44 Tipo conguaglio:* viene riportato il codice indicato dall'Utente nel campo Rettifica conguaglio, anagrafica dipendente ap, colonna Storico ass. fiscale, bottone Irpef; nel caso di modello 730 senza alcun importo a debito o credito (campo Rettifica conguaglio con codice D), a cura Utente indicare il mese di ricevimento nel 770 se non indicato in paghe.

*Punto 45 Rettificativo:* viene riportato il codice indicato dall'Utente nel campo Dichiarazione non liquidabile, anagrafica dipendente ap, colonna Stor. Ass. fisc. Int./rett., bottone Irpef; se non presente alcun codice, ma presente il flag R nella mappa di imputazione dei dati del 730 int/rett, viene riportato in automatico il codice A.

*Punto 36 Integrativo:* viene barrato in automatico se presente il flag I nella mappa di imputazione dei dati del 730 int/rett,.

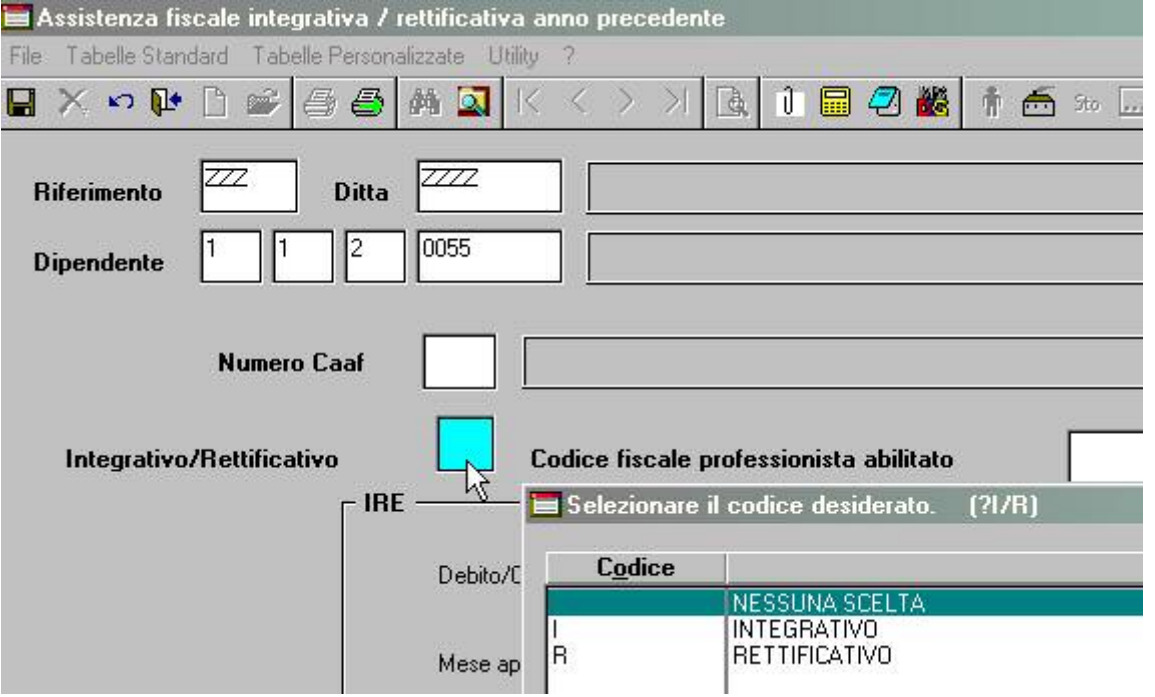

# *Punto 47 Mod. 730/2007:*

a cura dell'Utente la compilazione nel 770 quando previsto dalle istruzioni Ministeriali. *Punto 52 Esito:*

vengono riportati in automatico:

- A: se compilato con codice F il campo Conguaglio non effettuati, nella procedura paghe ap, anagrafica dipendente, bottone Storico assistenza fiscale Irpef;
- B: se gli importi nei punti 49 e 50 sono inferiori ad 1 Euro.

### *Punti 53 / 63 Mese:*

nel caso di operazioni effettuate in più mesi, viene riportato il primo mese; nel punto 53 viene riportato 08 se mese inizio 7 o mesi precedenti e nel punto 63 viene riportato 11 se mese inizio 10 o mesi precedenti.

## <span id="page-19-0"></span>*Importi rimborsati o trattenuti:*

se presente il flag R nella mappa di imputazione dei dati del 730 int/rett, vengono riportati gli importi a debito storicizzati per 730 rettificativo, nell'apposita mappa in archivio ap:

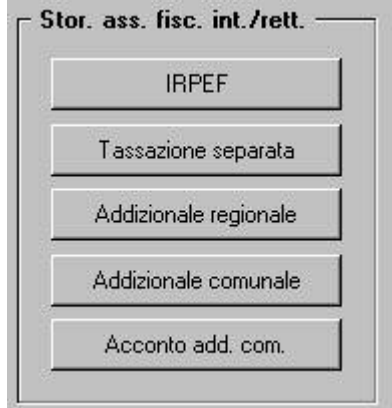

A cura Utente la gestione se ancora presenti dati nella mappa di imputazione dati 730 normale.

## *Punto 65 Esito:*

nel caso in cui i conguagli non siano stati effettuati o non siano stati completati (es. per cessazione del rapporto di lavoro), i dati residui dell'assistenza fiscale vengono riportati in automatico con i seguenti codici:

- A: dipendente cessato con credito o debito residuo
- C: dipendente deceduto con credito o debito residuo
- D: dipendente in forza con debito residuo
- E: dipendente in forza con credito residuo

In alterazione, è possibile indicare da parte dell'Utente il codice desiderato, nel campo Conguaglio non effettuati, nella procedura paghe ap, anagrafica dipendente, bottone Storico assistenza fiscale Irpef o nella procedura 770.

### *Punti 86/87/88/89 Dati CAAF:*

dati presenti nella mappa Storico ass.fiscale o mappa Assistenza fiscale, sia normale che integrativo/rettificativo.

*Punti 5/9/13/18/23/28/33/38 Importo inferiore all'unità di euro:*

vengono barrate in automatico se il rispettivo rigo contiene tutti valori inferiori a 1 euro. *Codice regione (punti 14 / 19 / 24 / 29):*

vengono riportati i codici se presenti negli appositi campi in archivio ap.

Per la ricerca dei casi in cui ci sono dati di 730 integrativi o rettificativi in 770, vedere capitolo RICERCHE 770/1.

Per la verifica della quadratura dei dati sull'assistenza fiscale, eseguire la stampa presente nella procedura paghe, Archivi ap, Utility, Controllo archivi, Controllo assistenza fiscale.

# **3.3.17 CALCOLA TOTALI**

E' possibile controllare il totale degli importi inseriti nel 770, cliccando il bottone Calcola totali presente all'interno del quadro LD; i totali verranno visualizzati a partire dalla 2^ videata come un normale percepente, con la possibilità di stampare il risultato su modello ministeriale (dati troncati).

# <span id="page-20-0"></span>**3.4. OPERAZIONI SOCIETARIE STRAORDINARIE E SUCCESSIONI**

# **AL MOMENTO NON DEVE ESSERE ESEGUITO LO SCARICO DELLE DITTE CON OPERAZIONI STRAORDINARIE, SIA INCORPORATE CHE INCORPORANTI.**

Riportiamo di seguito alcune note da tener presente nel momento dello scarico, che possono essere verificate/sistemate dall'Utente nell'archivio ap.

# CON-DITTA/CAUSALE:

- se nell'anagrafica ditta dell'anno precedente, nel campo *Causale* nella ditta incorporata, è presente un codice diverso 1 o 2, a cura dell'Utente eseguire la variazione prima dell'import dei dati da procedura paghe a procedura 770;
- in caso di accentramento ditte, l'indicazione dei campi *Con ditta* e *Causale,* deve essere effettuata sia nella sede che in tutte le filiali interessate, con riferimento alla ditta incorporante effettiva;

RIPORTO DATI:

- il riporto dei dati viene effettuato testando per la maggioranza dei casi, la presenza del dipendente nelle due ditte (incorporata e incorporante), la posizione e gli storici dello stesso nell'archivio paghe, ad esempio:
	- CAUSALE 1: si intendono ceduti i dipendenti che risultano cessati nella ditta cedente
	- CAUSALE 2: si intendono ceduti i dipendenti che risultano in forza nella ditta cedente.

### CONGUAGLI:

- i dipendenti riassunti devono essere gestiti dall'Utente;
- nella casella 59 delle ditte incorporanti, viene sempre riportato il codice 1 sia per "causale 1" che per "causale 2"; a cura Utente variare il codice nei casi previsti (esempi: mortis-causa con prosecuzione dell'attività da parte dell'erede, conguaglio effettuato dalla ditta cedente, assunzione post cessione di dipendente presente anche nella ditta cedente….);
- i dati relativi ai conguagli (campi da 56 a 68) vengono compilati in automatico con l'indicazione del *Con ditta/Causale*, senza bisogno di creare le posizioni H;

### INAIL:

- nei punti da 80 a 85, contenenti i dati assicurativi Inail, il riporto viene eseguito verificando le date di inizio/fine presenti nel bottone INAIL

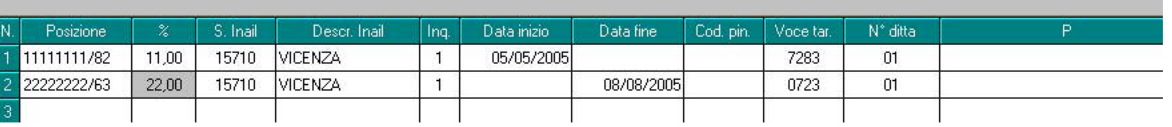

con le seguenti modalità:

- ditte incorporate con causa 2: se presente la data di fine, la stessa verrà utilizzata come data cessazione per tutti i dipendenti in forza
- ditte incorporanti da con causa 1 e 2: se presente la data di inizio della posizione INAIL, la stessa verrà utilizzata come data assunzione per tutti i dipendenti con campi 59 e 60 compilati con 1, indipendentemente dalla data assunzione inserita nel dipendente

facciamo presente che, se la ditta non ha variato la PAT Inail, non devono essere presenti le date nel bottone INAIL.

a cura Utente la gestione se non presenti le date nelle PAT, in quanto il riporto verrà eseguito come per le ditte normali, testando la data assunzione/cessazione nell'anno.

Nel caso di gestione dall'anagrafica dipendente, se le ditte non fanno parte di accentramenti, per lo scarico in 770 è obbligatorio creare in archivio ap le ditte distintamente.

# <span id="page-21-0"></span>**3.5. QUADRI: SS (BOTTONE SS)**

Per effettuare il riporto in automatico dei dati, è necessario eseguire dalle Utility $\rightarrow$  il *Riporto dati quadro SS.*

# **3.6. QUADRI: ST (BOTTONE ST)**

*Punto 1 Periodo di riferimento:*

- per l'imposta sostitutiva sulla rivalutazione TFR, versata in acconto entro il 16 dicembre 2007 con codice tributo 1712 e a saldo entro il 18 febbraio 2008 con codice tributo 1713, viene indicato in automatico il periodo 12/2007; l'importo relativo all'imposta a saldo viene preso dagli archivi dell'anno precedente, bottone Imposta TFR; a cura Utente la variazione del dato se diverso da quanto calcolato dal Centro;
- per le ditte posticipate che hanno effettuato ritenute e versamenti relativi alle somme corrisposte entro il 12 gennaio 2008 (periodo 01/2008 in paghe), ma riferite all'anno 2007 viene indicato nel periodo 12/2007;
- per le ditte attuali vengono riportati solo i tributi che hanno il periodo con anno di riferimento 2007.

# *Punti 2 / 5 Ritenute operate / Importo versato:*

per l'imposta sostitutiva sulla rivalutazione TFR, l'importo relativo all'imposta a saldo (tributo 1713) viene preso dagli archivi dell'anno precedente, bottone Imposta TFR; a cura Utente la variazione del dato se diverso da quanto calcolato dal Centro. A cura dell'Utente la compilazione dei dati nel caso di recupero dell'eccedenza. Per quanto riguarda il tributo 1012, vengono effettuati dei conteggi in base al tipo versamento ditta e agli importi di imposta sostitutiva presenti nella mappa di Imposta tfr (9 videata anagrafica ditta).

## *Punto 3 Importi utilizzati a scomputo:*

vengono riportati gli importi utilizzati per i minori versamenti delle imposte, a seguito di:

- Crediti 730;
- Compensi per assistenza fiscale 730;
- Crediti 2006 compensati nel 2007;
- Crediti 2007 compensati nello stesso anno.

## *Punto 4 Crediti di imposta utilizzati a scomputo:*

vengono riportati gli importi utilizzati per i minori versamenti dell'imposta TFR 1012, per utilizzo dell'Anticipo d'imposta sul TFR. Anche per questo punto, vengono effettuati dei conteggi in base al tipo versamento ditta e agli importi di imposta sostitutiva presenti nella mappa di Imposta tfr (9 videata anagrafica ditta).

### *Punto 6 Interessi:*

vengono riportati gli importi se presenti nei relativi campi, bottoni fiscali, 9 videata dell'anagrafica ditta.

# *Punto 7 Ravvedimento:*

viene barrato se presente S negli appositi campi, bottoni fiscali, 9 videata dell'anagrafica ditta.

*Note (punto 8):*

- nella videata sono visibili le note presenti per il rigo, ma possono essere inserite/cancellate solo dall'icona N (Note)

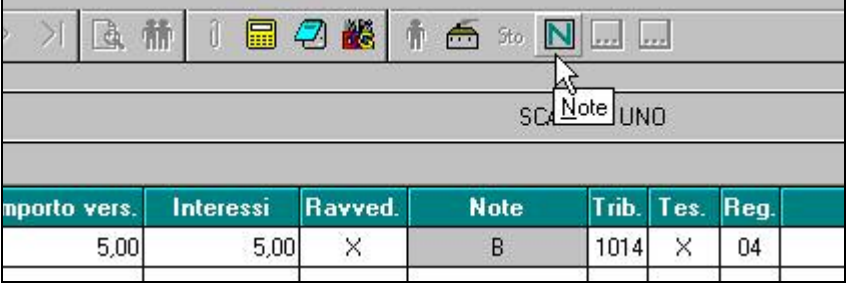

Per permettere la presentazione del 770 con le specifiche contenute nelle sezioni I / III /

IV della redazione della dichiarazione, è stata prevista la possibilità di indicare note non previste dalle Istruzioni Ministeriali, per identificare i tributi che devono essere inclusi o esclusi dal file che verrà inviato al Ministero delle Finanze e nel 770 cartaceo. Tali note non verranno né stampate né portate nel file.

Per poter vedere quali tributi saranno considerati nelle varie tipologie di invio 770, abbiamo previsto la colorazione dei righi del quadro ST:

Se presente la spunta sulla SEZIONE I del frontespizio:

- righe bianche: tributi del semplificato (esempio 1001/ 1004/ 1040/ 3802 /1023….) e tributi con nota U; esclusi i tributi con nota W;
- righe verdi: tributi diversi dai precedenti e tributi con nota W; verranno esclusi i tributi con nota U;

Se scelto l'invio del semplificato integrale senza la presentazione del modello ordinario non dovrebbero esserci tributi con colorazione verde, nel caso a cura Utente la verifica del tributo e l'utilizzo della nota U per l'eventuale riporto nel file/stampa Se presente la spunta sulla SEZIONI III o IV del frontespizio:

- righe bianche: tributi del semplificato relativi al lavoro dipendente (esempio 1001/1004/3802/1023….); esclusi i tributi con nota V;
- righe gialle: tributi del semplificato relativi al lavoro autonomo (1019/1020/1038/1040/1051) e tributi con nota V;

Se presenti tributi riconducibili al 770 ordinario (tributi diversi dai precedenti o tributi con nota W) gli stessi saranno evidenziati con riga verde.

A cura Utente l'utilizzo delle note U / V / W per la gestione dei tributi che possono coesistere per tutte le sezioni (esempio tributo 3802 addizionale regionale)

- per le ditte posticipate che hanno effettuato ritenute e versamenti relativi alle somme corrisposte entro il 12 gennaio 2008 (periodo 01/2008 in paghe), ma riferite all'anno 2007 viene indicata la nota "*B*"; tale nota non viene mai indicata per il codice tributo 1012;
- per i tributi 3802/3816 viene indicata la nota "S" se anno corrente;
- 3860/3862/3804-2007 viene sempre indicata la nota "S";
- per i tributi con importo versato (punto 5) inferiore a 1 euro, viene indicata la nota "F";

Punto 12 Data di versamento:

- per inserire le date nel 770 per più tributi contemporaneamente (se con medesimo periodo versamento), vedere l'Utility => Utility varie => *Quadro ST: inserimento date versamento*;
- Per inserire dei nuovi periodi è necessario posizionarsi nell'ultima riga libera, inserire i dati e cliccare sul tasto *Conferma*; in automatico il programma riordina i dati per periodo.
- Per eliminare un periodo di versamento, posizionarsi sulla riga interessata e cliccare su *Elimina*.
- Le note U W V devono essere indicate anche nelle utility delle stampe (bozza o ministeriale) al posto della X di default per la corretta stampa del quadro ST.
- $E'$  prevista la possibilità di accedere all'Utility STAMPE  $\Rightarrow$  STAMPA QUADRO ST TRIBUTO, cliccando il tasto *St.Tributo* presente in fondo a destra della videata.
- per inserire le date nel 770 per più tributi contemporaneamente (se con medesimo periodo versamento), vedere l'Utility => Utility varie => *Quadro ST: inserimento date versamento*;
- le date dei versamenti, se compilate in procedura paghe nella colonna Data vers., vengono importate;
- per il tributo 1713 viene riportata in automatico la data 18/02/2008.
- Non vengono riportati i tributi con imposta trattenuta inferiore a 1,03, salvo presenza del flag per il riporto dei minimi (in studio, in ditta o in scarico 770).
- Nel caso di variazione del periodo di versamento da attuale a posticipato o viceversa, rimane a cura Utente la verifica e gestione del riporto in 770 per le casistiche nelle quali tale periodo viene testato (esempio periodi 01/2007, importi del tributo 1012 in caso di imposta sostitutiva e recupero 1250).

- <span id="page-23-0"></span>- Non vengono riportati i tributi se la colonna *Rit. effett.* non è valorizzata (zero o negativa) o se entrambe le colonne sono negative; nel caso in cui la colonna *Rit effett* è compilata mentre la colonna *Versato* è negativa, il rigo viene riportato, ma deve essere verificato dall'Utente. vedi capitolo RICERCHE 770/4.
- Non vengono riportati i tributi con la nota A in paghe (esempio da utilizzare per i tributi 8906).
- In caso di dite posticipate, anche i tributi 1040 e 1038 seguono il versamento ditta, pertanto se caricati tali tributi in anagrafica ditta ap per gestioni extra paghe. con periodo 01/2007, che devono essere riportati in 770, a cura Utente inserire la nota ! in paghe o indicarli in 770 (vedi al riguardo capitolo TRIBUTI DA PAGHE).
- A cura Utente la variazione in 770 delle ditte che hanno tributo 1004 per il versamento di 13.ma in quanto lo storno non viene fatto in automatico.

# **3.6.1 TRIBUTI DA PAGHE AP**

Per riportare alcuni tributi da paghe che sarebbero normalmente esclusi, è stata creata la scelta " **!** ", da inserire a cura Utente nell'archivio ap della ditta, bottone IRPEF colonna Note, prima dell'import di 770.

Ad esempio, la nota può essere utilizzata in caso di :

- variazione del periodo di versamento in corso d'anno

- tributi 1040 e 1038 con periodo 01/2007 per le ditte posticipate (non serve l'inserimento nei mesi diversi da 01/2007 o se la ditta ha versamenti attuali per collaboratori)

- righi senza importo nella colonna Rit. effett.

Per non riportare alcuni tributi da paghe che sarebbero normalmente importati, è presente la scelta " **A** ", da inserire a cura Utente nell'archivio ap della ditta, bottone IRPEF colonna Note, prima dell'import di 770.

Per inserire nell'archivio ap la nota voluta

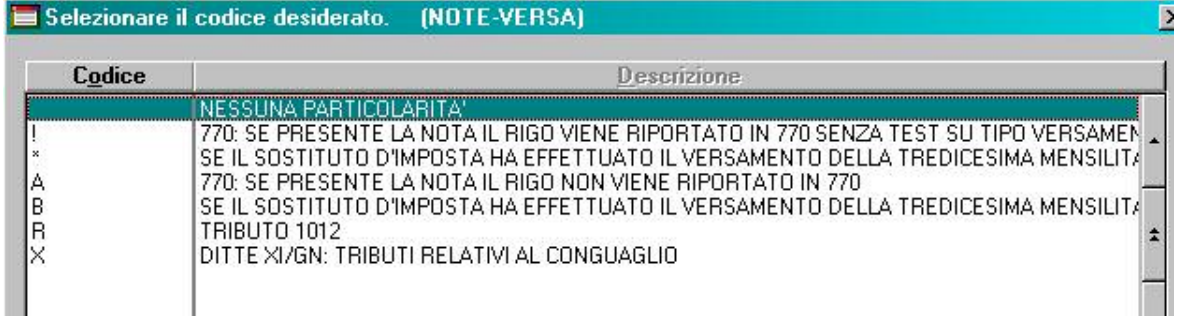

è necessario posizionarsi sulla Colonna Note (il rigo al quale si andrà ad inserire la nota è quello selezionato in grigio) e poi cliccare il bottone *Inserisci note*

<span id="page-24-0"></span>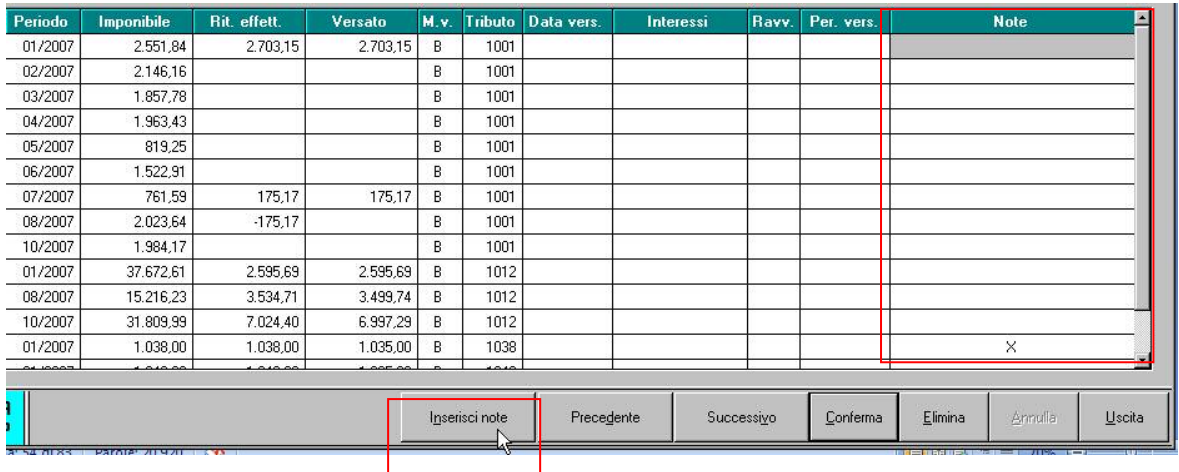

# **3.7. QUADRI: SX (BOTTONE SX)**

Per effettuare il riporto in automatico dei dati nei righi SX1 e SX4, è necessario eseguire dalle Utility- il *Riporto dati quadro SX.*

Lanciando tale utility, vengono riportati in automatico i dati come segue:

*SX1:*

*punto 1:* sommatoria degli importi della colonna ST3 meno le somme non versate 2006 più il credito 2007, meno i punti 2-3-4 del SX1;

*punto 2:* importo del credito derivante da rimborsi ai percepenti per assistenza fiscale (ire e addizionali);

*punto 3:* importo del credito derivante da compenso al datore di lavoro che ha effettuato assistenza fiscale diretta.

*SX4:*

*punto 1:* importo della casella SX4-5 del 770/2007; se la ditta non è presente nell'archivio 770/2007, esce un avviso e viene riportato il credito 2006 più le somme non versate 2006, presenti nell'anagrafica ditta anno precedente;

*punto 3:* sommatoria degli importi dei 4 punti del SX1;

*punto 4:* sommatoria degli importi della colonna ST3 meno SX42-2 se presente; *punto 5:* risultato matematico di SX4 colonna 1 meno colonna 2 più colonna 3 meno colonna 4 meno colonna 6;

# *SX36:*

*punto 2:* importo della casella SX4-5.

*SX39:*

*punto 1:* importo della casella SX39/3 del 770/2007 se presente;

*punto 3:* risultato matematico degli importi delle caselle SX39/1 e SX39/2.

*SX41:*

*punto 1:* : importo della casella SX41-6 del 770/2007; se la ditta non è presente nell'archivio 770/2007, esce un avviso è viene riportato il risultato matematico della somma delle 4 rate di imposta sostitutiva su rivalutazione tfr, più rivalutazione totale, meno recuperato con 1250 in F24 negli anni precedenti; i dati vengono presi da bottone Imposta TFR e bottone IRE (9 videata anagrafica ditta); *punto 4:* risultato matematico della somma degli importi recuperati con 1250 in

F24 nell'anno 2007 (periodi di gennaio e novembre); i dati vengono presi da bottone IRE (9 videata anagrafica ditta);

*punto 5:* risultato matematico della somma degli importi recuperati in differenza nell'F24 su tributo 1012 ditta; i dati vengono presi dal Quadro ST (procedura 770);

*punto 6:* risultato matematico degli importi delle caselle precedenti, da SX41/1 a SX41/5.

*SX42:*

*punto 1:* risultato matematico degli importi delle caselle SX42/3 più SX42/2.;

*punto 3:* somma dei codici tributo 1650, da 9 videata dell'anagrafica ditta, bottone IRPEF.

- <span id="page-25-0"></span>- Eseguendo più volte l'utility, vengono sostituiti eventuali importi inseriti dall'Utente nei punti oggetto di automatismi, con conseguente azzeramento se non presenti importi nei campi che automaticamente formano i punti stessi.
- Se inseriti importi dall'Utente nelle colonne SX1/4, SX4/2, SX4/6, SX39/2, SX 41/2, SX41/3 e SX42/2 prima di effettuare l'Utility, la procedura utilizzerà tali importi per la compilazione di SX4/3, SX4/5, SX39/3, SX41/6 e SX42/1. Nel caso di compilazione manuale, o successiva all'effettuazione dell'utility, a cura Utente variare anche i dati nelle colonne collegate.
- A cura dell'Utente la compilazione dei righi da SX5 a SX34. Per il controllo e la compilazione di alcune casistiche, è possibile effettuare l'Utility *Ditte con compensazioni add.730* .
- Visto che il riporto di alcuni dati nel quadro SX viene eseguito in base agli importi presenti nell'anagrafica ditta anno precedente, bottone Irpef, campi Crediti, per un controllo da parte dell'Utente dei dati presenti, è possibile effettuare la stampa "Elenco ditte con crediti Irpfe al 31/12/2007", delle ditte che presentano importi di crediti, da Archivi ap., Utility, Stampe, "16) Elenco ditte con crediti IRPEF".

I dati nel quadro SX sono riportati secondo criteri adottati dal Centro, a cura dell'Utente l'eventuale variazione manuale degli importi, se difformi da quanto calcolato in automatico.

# **3.8. UTILITY**

# **3.8.1 RIPORTO DATI QUADRO SX**

Per l'utilizzo di tale utility si rimanda al paragrafo relativo alla compilazione del QUADRO SX.

# **3.8.2 RIPORTO DATI QUADRO SS**

Per la totalizzazione degli importi del QUADRO SS.

# **3.8.3 UTILITY VARIE**

# *3.8.3.1 VARIAZIONE TIPO DI DICHIARAZIONE*

Per variare la dichiarazione da S a O e viceversa, senza entrare in ogni frontespizio. Vengono riportate le ditte presenti in archivio 770 con impostato il codice S o O; nella parte sottostante dello schermo ci sono le varie scelte possibili:

- Selez.(S): per impostare S alla singola ditta;
- Sel. Tutto (S): per impostare S a tutte le ditte;
- Selez.(O): per impostare O alla singola ditta;
- Sel. Tutto (O): per impostare O a tutte le ditte

# *3.8.3.2 DITTE CON COMPENSAZIONI ADD. 730*

La presente utility verifica quali ditte hanno effettuato un rimborso 730 di addizionali regionali e comunali portando tali importi in diminuzione di versamenti in F24 di regioni e comuni diversi rispetto a quella a cui si riferisce il rimborso del 730. Esempio:

rimborso add.le regionale da 730 riferito a regione Veneto => utilizzato il credito in F24 a scomputo di in versamento alla regione Lombardia.

Il controllo viene fatto utilizzando gli archivi a.p.

Nella stampa viene riportato:

- mese in cui viene effettuata la compensazione
- "Rimb.730" importo rimborsato per 730
- "Imp.scomp." importo utilizzato in F24 e riscontrabile nell'ST 3
- "Reg" la regione oggetto della compensazione

Per il controllo del versamento vengono sommati gli importi di ritenute effettuate sia per anno precedente che corrente, dipendenti e collaboratori se attuali, non considerando importi minimi trattenuti ed esposti con rigo a parte.

La stampa prodotta può essere utilizzata dall'Utente per il controllo e la compilazione del quadro SX, caselle da SX5 a SX34.

Ricordiamo comunque che, per tutti i casi previsti è cura dell'Utente il controllo e l'eventuale compilazione dei righi da SX5 a SX34

## *3.8.3.3 SOMMA TRIBUTI QUADRO ST*

L'utility può essere utilizzata nel caso in cui in archivio paghe siano presenti più ditte (ad esempio una ditta per gli impiegati, una per gli operai e una per i dirigenti) importate separatamente nel 770, per le quali si vogliono conglobare i tributi presenti nel quadro ST delle singole ditte, in un'unica ditta.

Effettuando la scelta *Somma tributi quadro ST*, verrà presentata una griglia con i codici ditta presenti in archivio 770, dove si dovrà indicare nella colonna "SOMMA/RIPORTA (S/R) il codice **"R"** per indicare la ditta ricevente nella quale riportare i dati delle ditte con codice **"S"** che sono le cedenti (in somma ai tributi eventualmente già presenti nella ditta indicata con R).

Verranno così sommati tutti i tributi con stesso periodo (es 01/2007), stesso codice tributo (es 1001), stesso codice regione (es. 21) e stessa nota (es. Q/S/B). Per quanto riguarda le addizionali comunali, a cura Utente il controllo e l'eventuale variazione di quanto effettuato in automatico, se presenti versamenti a più enti locali in quanto la distinzione tra codice 99 (per tutti i comuni non appartenenti a regioni a statuto speciale o province autonome) e i codici previsti per le province autonome (es. 07 per i comuni della regione Friuli Venezia Giulia), non è presente nel 770, ma solo negli archivi paghe.

### *3.8.3.4 SOMMA ADDIZIONALI REGIONALI*

La presente utility può essere utilizzata nel caso in cui nel quadro ST, sono state riportate in due righi distinti le addizionali regionali trattenute a dipendenti e collaboratori, nel caso di ditte posticipate con collaboratori attuali, in quanto in automatico la procedura paghe espone in somma il dato nel Mod. F24.

L'Utility può essere lanciata per una sola ditta per volta e somma gli importi presenti nei punti 2/3/4/5/6 dei righi che hanno il codice tributo 3802 con le stesse Note (medesimo ordine) e la stessa Regione (a cura Utente gli altri punti).

Per eseguire il salvataggio degli archivi 770 senza uscire dall'Utility, prima di effettuarla, alla domanda se si vuole eseguire il salvataggio, rispondere SI.

Se presenti più di 500 righi per tributo 3802, uscirà il messaggio *Presenti più di 500 righi con codice tributo 3802. Verificare e sistemare manualmente i tributi 3802 oltre i 500* e sarà a cura Utente la verifica e l'eventuale sommatoria manuale.

### *3.8.3.5 QUADRO ST: INSERIMENTO DATE VERSAMENTO*

La presente utility può essere utilizzata per riportare la medesima data di versamento per i periodi presenti nel quadro ST.

Prima di lanciarla si consiglia un salvataggio degli archivi. Per eseguirlo senza andare nell'apposita scelta di salvataggio, quando si clicca sull'Utility esce apposita domanda alla quale è sufficiente rispondere SI. All'uscita dal salvataggio la procedura propone in automatico la schermata dell'Utility

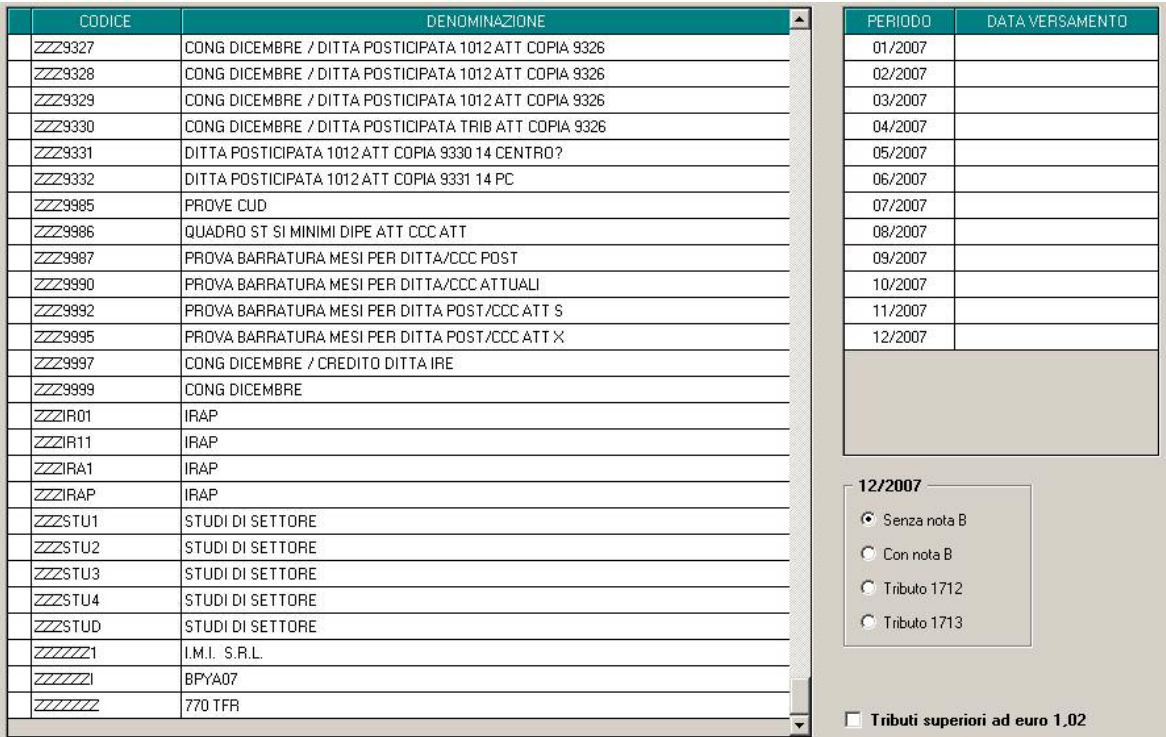

Si possono scegliere una o più ditte insieme e l'Utility viene effettuata su tutte quelle selezionate (griglia a sinistra).

La data viene riportata solo per i periodi indicati (griglia a destra) e sostituisce quanto presente nel quadro ST punto 12 *Data versamento*.

Per la gestione dei righi con importi minimi o a 0 (somma delle colonne 5 e 6 del quadro ST), è presente la scelta *Tributi superiori ad euro 1,02*:

- se NON PRESENTE il flag la data verrà riportata solo nei righi che hanno un importo superiore a 0

- se PRESENTE il flag la data verrà riportata solo nei righi che hanno un importo superiore a 1,02

Per la gestione del periodo 12/2007, sono inoltre presenti le seguenti scelte:

- *Senza nota B*: se effettuata la scelta, la data presente nel rigo del periodo 12/2007 viene riportata solo nei righi SENZA tale nota presente

- *Con nota B*: se effettuata la scelta, la data presente nel rigo del periodo 12/2007 viene riportata solo nei righi CON tale nota

- *Tributo 1712*: se effettuata la scelta, la data presente nel rigo del periodo 12/2007 viene riportata solo nei righi con tale tributo.

- *Tributo 1713*: se effettuata la scelta, la data presente nel rigo del periodo 12/2007 viene riportata solo nei righi con tale tributo.

Terminata l'utility esce apposito messaggio e cliccando OK le scelte effettuate rimangono tali, mentre all'uscita dall'Utility la schermata viene totalmente sbiancata (comprese le date inserite).

*3.8.3.6 QUADRO ST: VARIAZIONE CODICE TRIBUTO/TESORERIA*

La presente utility può essere utilizzata per variare a più ditte contemporaneamente il codice tributo o per inserire la barratura nel punto 10 del quadro ST.

Dopo la selezione delle ditte, inserire il tributo che deve essere variato (Vecchio tributo), il nuovo codice (Nuovo tributo) e la S per la barratura del punto 10.

Per togliere la barratura al punto 10, inserire il Vecchio tributo e la scelta N.

Per variare solo il codice tributo, inserire solo i tributi vecchio e nuovo.

Esempio per i versamenti effettuati presso la tesoreria da parte degli enti pubblici i tributi vengono riportati come normalmente invece che con tributo 1023, relativo capitolo e barratura:

<span id="page-28-0"></span>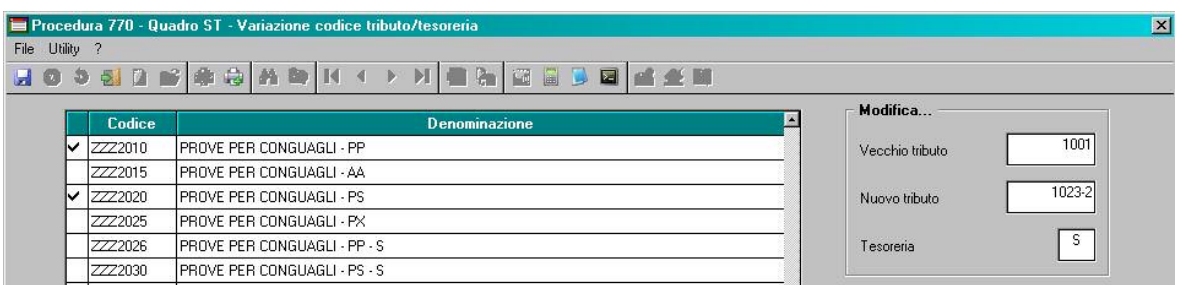

# *3.8.3.7 CANCELLAZIONE CODICI FISCALI FAMILIARI A CARICO*

La presente utility può essere utilizzata per cancellare i dati relativi ai codici fiscali dei familiari a carico, se effettuato l'import da paghe ap.

Dopo la selezione delle ditte, è possibile scegliere se cancellare i dati fiscali (LD13 e bottoni da 2 a 13, escluso il campo 254-bis), o cancellare solo i righi con anno 2006 o 2007.

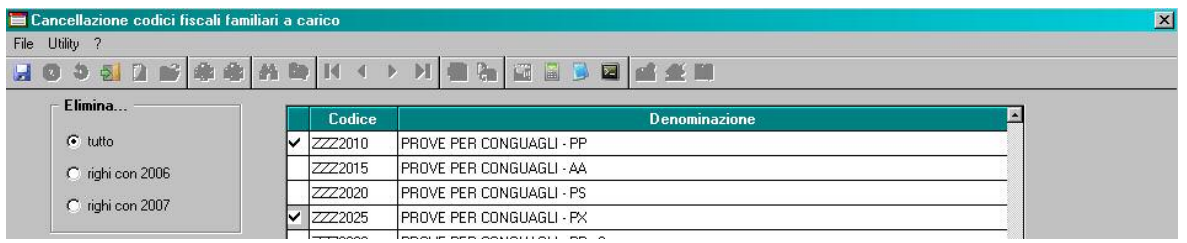

## **3.8.4 RICERCHE 770**

Di seguito le ricerche a PC delle casistiche che devono essere controllate, gestite o variate a cura Utente, ovviando così anche ad un eventuale disallineamento degli archivi tra Centro e Utente.

**Ricordiamo che, nel caso di variazione in 770 di un punto, devono essere verificati ed eventualmente modificati anche i punti collegati in quanto la procedura in automatico non esegue alcuna verifica, salvo se diversamente specificato.**

Dalla procedura 770, Utility, Utility varie, effettuando la scelta *Ricerche 770*, apparirà una videata nella quale sarà sufficiente cliccare sul bottone corrispondente per avere la stampa della ricerca.

Riportiamo di seguito le ricerche previste:

*1 \* 730 int / rett*: dipendenti con 730 integrativo/rettificativo. Verifica se compilati i punti 45 o 46 o 53 o 63 del 770. Riporta in stampa punti 45 e 46, mentre il dipendente senza alcun dato ha solo i punti 53 o 63 compilati. (Ricerca su archivio 770).

*2 \* Cessati a tempo determinato*: dipendenti cessati con saldo TFR,vengono evidenziati in stampa:

- dipendenti con inserita la scadenza TD nello scadenziario o

- presenza del campo storico 269 impostato a 1.

- dipendenti con storico 52 TFR impostato a 1 e assenza della scadenza TD nello scadenzario. Si fa presente che per tali dipendenti con compilato viene barrato il 770 la casella 109.

 A cura Utente verificare la barratura del campo 109 del 770 in base alle casistiche sopra esposte. (Ricerca su archivio paghe a.p.). Per altri casi di assunzione a tempo determinato, a cura Utente la verifica/ricerca.

*3 \* Date vers. (ST)*: per la verifica e sistemazione a cura Utente in 770 se non presente versamento o in caso di importi minimi. La stampa riporta i righi presenti nel quadro ST con data versamento e importo versato (compresi interessi) minore di 1,03 euro. (Ricerca su archivio 770).

*4 \* Importi non riportati nel quadro ST*: tributi inseriti nell'anagrafica ditta, con la colonna Versato compilata e la colonna Rit. effett. non compilata o negativa (ad esclusione dei tributi 3815, 3816 e 1001 con periodo 11 e 12/2007, in quanto relativi a

versamenti automatici dal Centro quindi già riportati) o tributi che hanno la colonna Versato negativa, Vengono sempre esclusi i tributi con nota "!" in quanto riportati in 770. (Ricerca su archivio paghe a.p.).

*5 \* Indennità da terzi*: dipendenti che hanno il campo storico 053 compilato. (Ricerca su archivio paghe a.p.).

*6 \* Riassunti*: dipendenti che hanno il campo codice fiscale dell'altro datore di lavoro compilato con la parola RIASSUNZIONE. (Ricerca su archivio paghe a.p.).

*7 \* Co.Co.Co. per qualifica INAIL*: dipendenti con livello CCC e scelta lavoro stagionale compilata con Z. (Ricerca su archivio paghe a.p.).

*8 \* Stagisti per qualifica INAIL*: dipendenti con livello YYY. (Ricerca su archivio paghe a.p.).

*9 \* Più posizioni INAIL*: dipendenti con più di una riga compilata con imponibile nel bottone Dati INAIL; si tratta di dipendenti che hanno cambiato posizione INIAL nel 2007 segnalati in quanto risulta a cura Utente riportare in 770 i dati delle precedente posizioni INAIL ripetto alla posizone del dipendente al 31/12/2007 (Ricerca su archivio paghe a.p.).

*10 \* Anni/mesi anzianità TFR*: dipendenti con liquidazione del TFR nel 2007 con solo uno\nessuno dei due campi storici TFR 32/33 valorizzato in presenza di TFR maturato prima del 31/12/2000 (cs TFR 42. A cura Utente il corretto inserimento dei dati in quanto gli storici tfr vengono utilizzati dal programma per il riporto di dati nel 770.

*11 \* Squadrature 770*: per effettuare una quadratura dei tributi derivanti da paghe, delle ditte presenti nella procedura 770. I calcoli effettuati per la quadratura, sono stati inseriti come note nel foglio excel che viene creato. Possono essere selezionate anche più ditte alla volta, in tal caso viene creata una pagina per ogni ditta. Ogni volta che la ricerca viene lanciata, il modello viene creato senza importi, sovrascrivendo quello presente con nome SQUADRATURE770.XLS, nella cartella c:\CPW. Alla chiusura del programma viene chiesto di salvare i cambiamenti anche se non apportata nessuna modifica. (Ricerca su archivio 770 ac/770 ap/paghe ap).

*12 \* Casella 197/770 TFR*: percepenti in 770 senza quadratura tra casella 197 e somma algebrica delle caselle 193/194/195. (Ricerca su archivio 770).

*13 \* TFR/A.IND. SIA 2006 CHE AAPP*: vengono evidenziati i dipendenti con erogazioni di TFR e altre indennità nell'anno 2007 che hanno avuto erogazioni anche in anni precedenti. A cura Utente inserire se mancante:

-negli archivi paghe ap, l'anno di ultima erogazione del TFR e/o delle altre indennità nei campi storici tfr 55 e 54 per il riporto del dato nel 770

- oppure direttamente nel 770 (campi 131/151 e 138/156).

Facciamo presente che il dato deve essere indicato anche in anno corrente se presente il dipendente, per la corretta gestione del 770 i prossimi anni.

*14 \* Operazioni straordinarie*: in stampa vengono riportati i dipendenti che hanno almeno uno dei punti 93/IRE, 110/TFR, 142/TFR o 160/TFR del 770 compilati con il codice fiscale della ditta cedente, o che hanno il punto 59/IRE compilato con codice 8. In stampa viene inoltre riportato nella colonna Comp. il numero del bottone copia (1= videata principale) e l'importo presente nei campi di riferimento 87/88 /94/95 /135/139 /153/157. A cura Utente verificare la verifica e variazione dei dati riportati dalla ditta cedente come da istruzioni ministeriali. (Ricerca su archivio 770).

*15 \* Casella 191/770 TFR*: vengono segnalare le seguenti casistiche per dipendenti con liquidazione del TFR:

-percepenti in 770 con riduzioni TFR (casella 191) maggiori dell'effettivo erogato (punti 128/130 )

- importo di tali riduzioni diverse del teorico calcolato (anni mesi anzianità punto 123 per riduzioni mensili previste, rapportate all'eventuale % part time del punto 126 e tolte le riduzioni per tfr destinato a fpc punto 134).

In stampa nella colonna Bott. il numero del bottone copia (1= videata principale) e gli importi confrontati. (Ricerca su archivio 770).

Nel caso in cui i casi segnalati siano derivati da errata compilazione dei dati in procedura paghe ap, la sistemazione può avvenire in 770, ma ricordiamo comunque di sistemare gli eventuali dati presenti anche in procedura paghe ac, esempio per errata compilazione degli anni/mesi anzianità tfr ante 31/12/2000, campi storici tfr 32 e 33 :

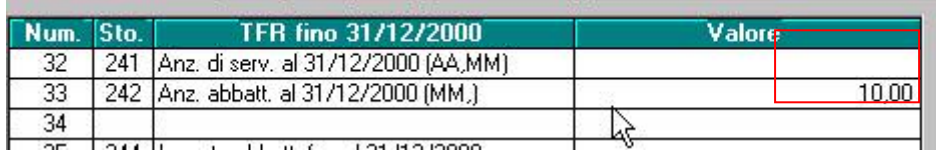

*16 \* Casella 194/770 TFR*: vengono segnalare le seguenti casistiche per dipendenti con liquidazione del TFR:

.

- percepenti in 770 con detrazioni d'imposta (casella 194) maggiori dell'imposta calcolata sull'effettivo erogato (punti 148+150 \* aliquota al punto 188) o

- con detrazioni d'imposta maggiori del teorico calcolato (anni mesi anzianità punto 143 per riduzioni mensili previste, rapportate all'eventuale % part time punto 146). (Ricerca su archivio 770).

Nel caso in cui i casi segnalati siano derivati da errata compilazione dei dati in procedura paghe ap, la sistemazione può avvenire in 770, ma ricordiamo comunque di sistemare gli eventuali dati presenti anche in procedura paghe ac, esempio per errata compilazione degli anni/mesi anzianità tfr ante/post 31/12/2000:

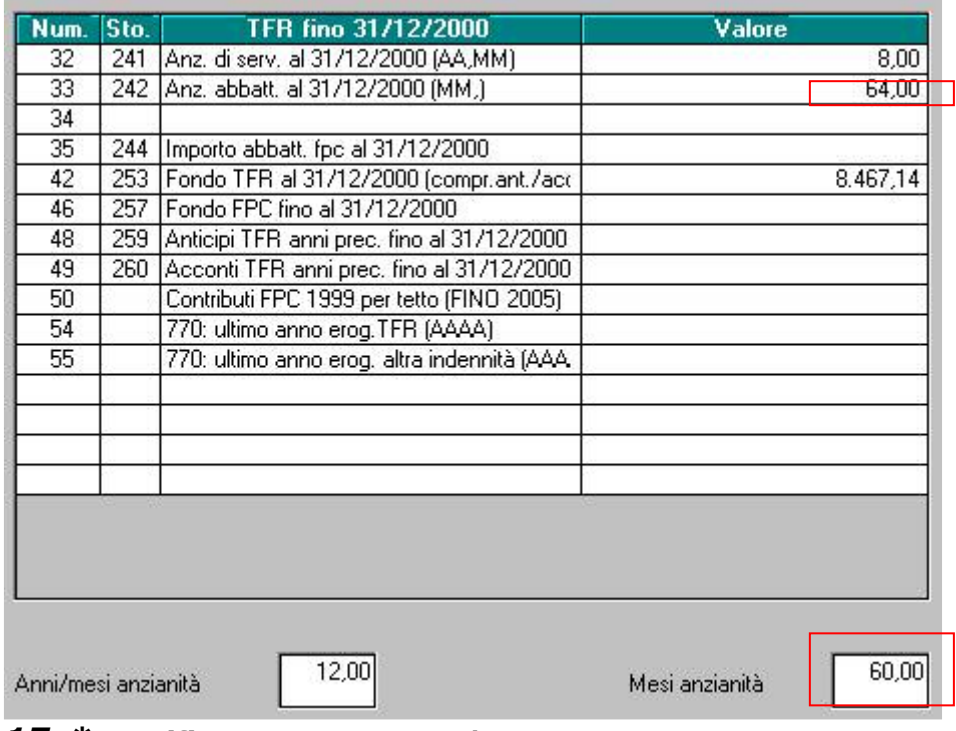

*17 \* Verifica TFR maturato/erogato*: percepenti in 770 con tfr erogato (punti 128+130+148+150) maggiore del tfr maturato (punti 127+147).

*18 \* Verifica TFR erogato/tit. erog.*: in caso di liquidazione del TFR, viene comparato il titolo di erogazione nel 770 con il totale erogato effettuando i seguenti controlli:

- viene riportato il dipendente se il titolo è B e il tfr erogato al punto 94 non corrisponde alla somma totale delle erogazioni effettuate (tfr, altre indennità, rivalutazione)

- viene riportato il dipendente se il titolo è diverso da B e il tfr erogato al punto 94 corrisponde alla somma totale delle erogazioni effettuate (tfr, altre indennità, rivalutazione)

*19 \* Verifica TFR maturato/tit. erog.*: in caso di liquidazione del TFR, comparazione del titolo erogazione con totale maturato;

- viene riportato il dipendente se il titolo è B e il totale erogato è inferiore al totale maturato

- viene riportato il dipendente se il titolo è diverso da B e il totale erogato è uguale al totale maturato.

# <span id="page-31-0"></span>**3.8.5 STAMPA/VISUALIZZAZIONE A PC**

## *3.8.5.1 QUADRO ST: PARTICOLARITA'*

Per permettere la stampa del 770 con le specifiche contenute nelle sezioni I / III / IV della redazione della dichiarazione, è stata prevista la possibilità di indicare note non previste dalle Istruzioni Ministeriali, per identificare i tributi che devono essere inclusi o esclusi dal file che verrà inviato al Ministero delle Finanze.

Per la **stampa** (Gestione stampe quadri, Stampa bozza, Stampa in service), è stata prevista la possibilità di effettuare le scelte con le caratteristiche previste per: invio senza particolarità:

- **X indicata di default** : stampa di tutti i tributi, indipendentemente dalla sezione presente nel frontespizio e dalle note presenti nel quadro ST.

la sezione I della redazione della dichiarazione:

- **U** : vengono stampati solo i tributi del semplificato (esempio 1001/1004/1040/3802….) e tributi con nota U; non vengono stampati i tributi con nota W;
- W : vengono stampati solo i tributi diversi dai precedenti e tributi con nota W; non vengono stampati i tributi con nota U;

le sezioni III e IV della redazione della dichiarazione:

- **Y** : vengono stampati i tributi del semplificato relativi al lavoro dipendente (esempio 1001/1004/3802….); non vengono stampati i tributi del lavoro autonomo e i tributi con note V e W;
- **V** : vengono stampati i tributi del semplificato relativi al lavoro autonomo (1019/1020/1038/1040/1051) e tributi con nota V; non vengono stampati i tributi con nota W.

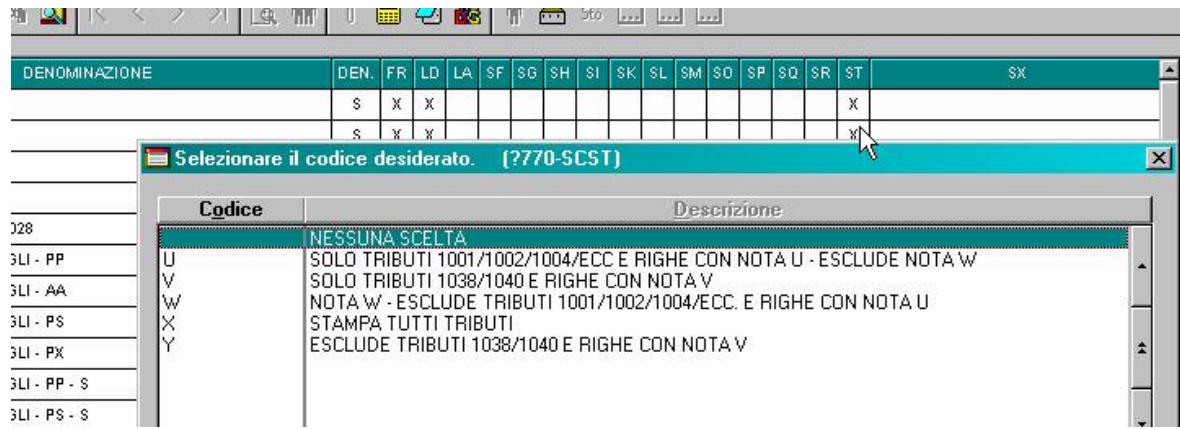

### **Attenzione: la scelta deve essere obbligatoriamente fatta nei casi previsti per la corretta stampa dei tributi del quadro ST.**

A cura Utente l'utilizzo delle note U / V / W nel quadro ST per la gestione dei tributi che possono coesistere per tutte le sezioni (esempio tributo 3802 addizionale regionale).

Se effettuata la Stampa quadro ST per tributo, da Utility, Stampe, le lettere W – U – V vengono riportate per eventuale controllo da parte dell'Utente della loro presenza, mentre non vengono riportate nella stampa in formato bozza o ministeriale del quadro ST.

# **3.8.6 DATI DEL FORNITORE PER TELEMATICO**

In tale finestra devono essere indicati i dati del fornitore che verranno automaticamente riportati nei record di testa e coda del file ministeriale, per la trasmissione della dichiarazione all'Agenzia delle Entrate. Vengono riportati i dati già presenti nel 770/2007. Per la variazione del tipo soggetto da PERSONA FISICA ad ALTRO SOGGETTO e viceversa, se i dati sono già presenti è necessario entrare ed eliminare quanto presente, successivamente ricliccare sulla scelta ed impostare il tipo soggetto corretto.

# <span id="page-32-0"></span>**3.9. INFORMAZIONI GENERALI**

Gli importi devono sempre essere inseriti in formato intero, compresi i due decimali; il troncamento all'euro avviene automaticamente in fase di stampa e di creazione del supporto magnetico.

Il riporto dei quadri LD e LA da procedura paghe (quando attivo) viene effettuato anche in assenza del codice fiscale, ma ricordiamo l'obbligatorietà di tale dato.

Nel caso di variazione manuale dei dati nella procedura 770, ricordiamo di porre attenzione a tutte le caselle collegate, in quanto non è previsto l'aggiornamento automatico delle stesse.

Per aggiornare i dati inseriti o variati clic su Conferma

E' presente in ogni quadro il tasto di Stampa, dopo la scelta appare un'altra videata che riporta i vari quadri, clic nuovamente sul quadro desiderato (FR corrisponde al frontespizio).